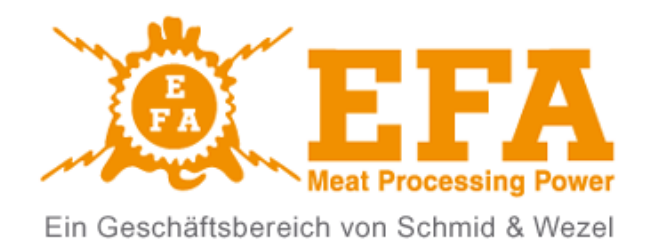

# **MOBILES BETÄUBUNGSGERÄT FÜR TIERE VBE-M**

Index-Nr.: \_\_\_\_\_\_\_\_ **M0056/M** 

Version: \_\_\_\_\_\_\_\_\_\_\_\_ **E5.5** 

Serien-Nr.: \_\_\_\_\_/\_\_\_\_/\_\_\_\_\_

MAULBRONN, AUFLAGE I, MÄRZ 2021

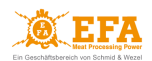

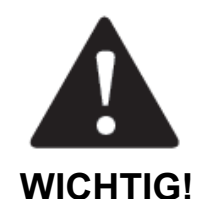

**Diese Bedienungsanleitung ist ein grundlegender Bestandteil des Betäubungsgerätes für Tiere VBE-M und ist vor der Installation, Inbetriebsetzung und Anwendung des Gerätes sorgfältig zu lesen.** 

Bei jeglichen Fragen nehmen Sie Kontakt mit dem Hersteller des Gerätes auf.

#### **Der Betäubungssatz** besteht aus:

- 1. dem Betäubungsgerät **VBE-M** (nachstehend *Gerät VBE-M* genannt)
	- einer Betäubungseinheit **VBE-M** (nachstehend *Betäubungseinheit VBE-M* genannt)
	- einem Stromversorgungssystem
	- einer Karre mit Abdeckung für Betäubungszangen (nachstehend *Karre* genannt)
- 2. den Betäubungszangen (nachstehend *Zangen* genannt)
- 3. einem USB-Konverter mit Anschlusskabel (nachstehend *USB-Konverter* genannt)

Diese Bedienungsanleitung bezieht sich auf das Betäubungsgerät **VBE-M** .

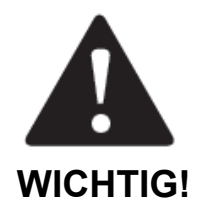

# **Die Bedienungsanleitung** befindet sich auf der **SD-Karte** des Gerätes.

Das Gerät entspricht den Anforderungen:

- der Verordnung (EG) Nr. 1099/2009 des Rates vom 24. September 2009 über den Schutz von Tieren zum Zeitpunkt der Tötung (*Verordnung 1099/2009*);
- der Richtlinie FSIS 6900.2 vom 15. August 2011 zum humanen Umgang und Schlachtung von Zuchttieren (*FSIS-Direktive*).

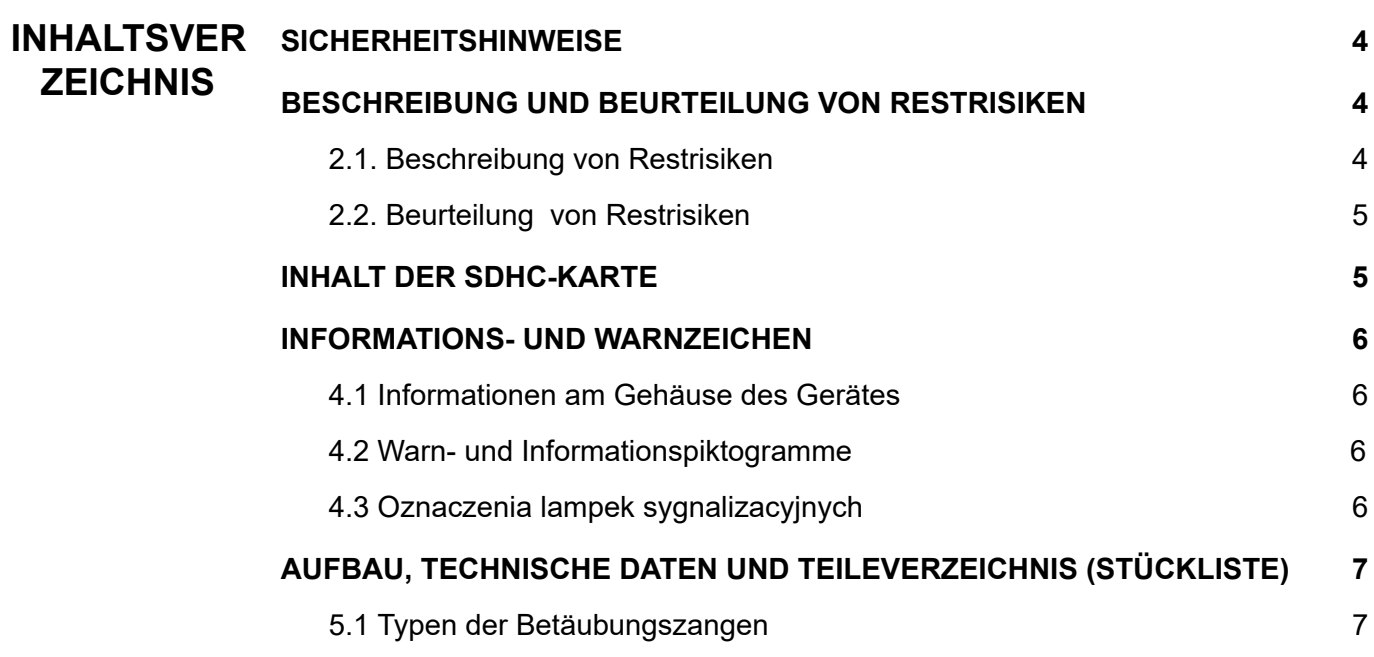

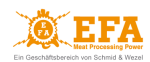

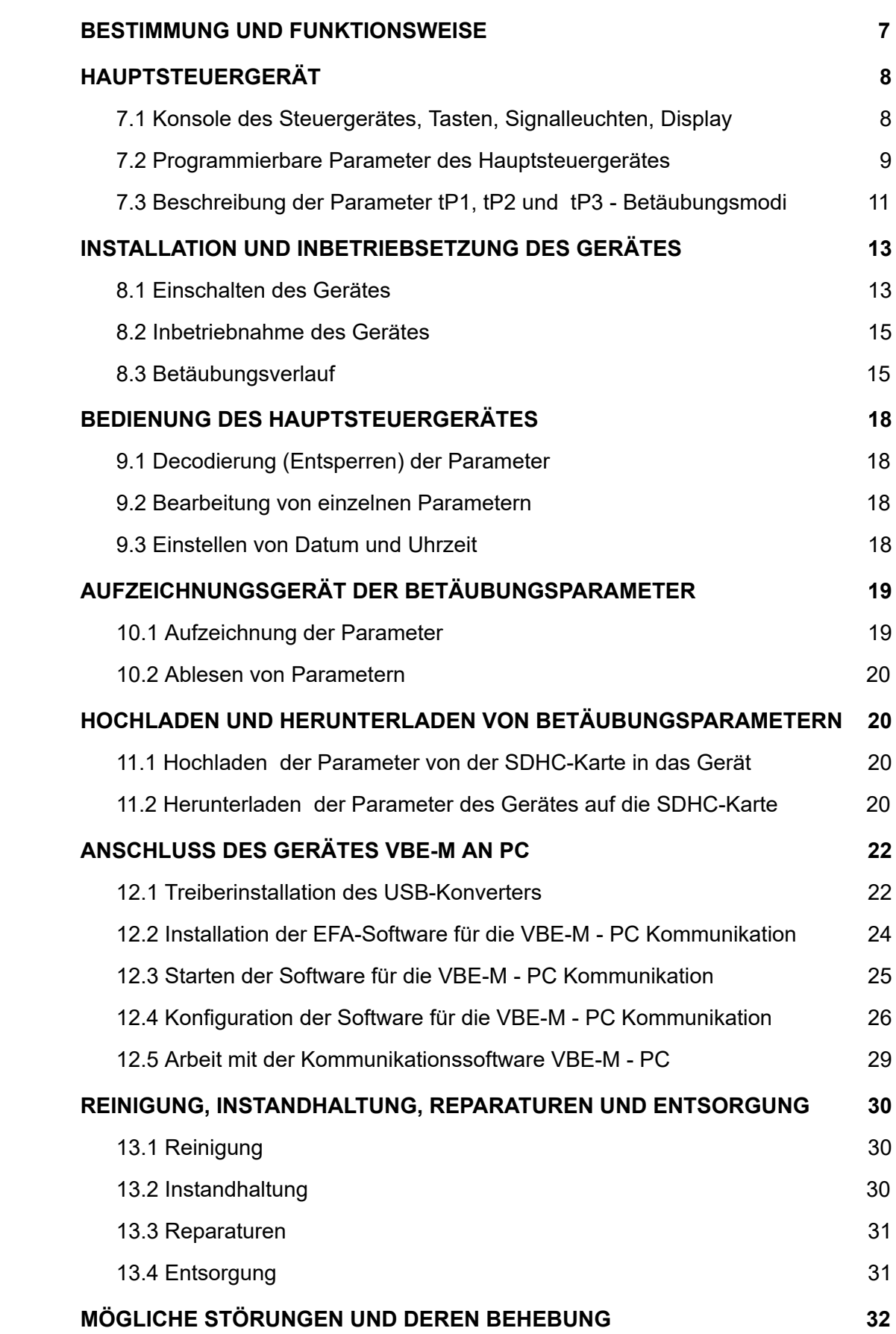

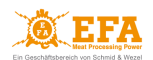

#### <span id="page-3-0"></span>**1. SICHERHEITSHINWEISE**

Das Gerät arbeitet in zwei Modi:

- 1. *im Akkubetrieb*, wenn es nicht an das Stromnetz angeschlossen ist;
- 2. *im Netzbetrieb,* wenn es an das Stromnetz angeschlossen ist.

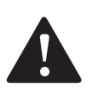

# **ACHTUNG!**

*Vor der Anwendung des Gerätes ist die Bedienungsanleitung sorgfältig zu lesen. Nichteinhaltung nachfolgender Sicherheitsregeln gefährdet die Arbeitssicherheit.*

- Das Bedienungs- und Wartungspersonal hat die Bedienungsanleitung des Gerätes zu lesen und muss im Bereich seiner Anwendung und UVV am Arbeitsplatz eingewiesen werden;
- Das Gerät darf nur bestimmungsgemäß verwendet werden;
- Reparaturen des Gerätes sind ausschließlich durch berechtigte Servicepartner des Herstellers durchzuführen. Bei eigenmächtigen Umbauten oder Reparaturen verliert die Herstellergarantie ihre Gültigkeit. Bei unautorisierten technischen Eingriffen und Modifizierungen des Gerätes haftet der Hersteller nicht für Schäden, die infolge unrichtiger Funktion des Gerätes entstehen;
- Vor jeglichen Wartungsarbeiten ist das Gerät von der Stromversorgungsquelle zu trennen;
- Unzulässig ist die Verwendung des Gerätes bei dessen sichtbaren Beschädigungen;
- Im Netzmodus ist das Gerät an ein geerdetes Stromnetz anzuschließen;
- Kinder oder nicht eingewiesene Personen dürfen das Gerät nicht verwenden.

Das Gerät ist mit einem elektronischen System zum Stromschlagschutz ausgestattet. **Es ist verboten, die Elektroden zu berühren.**

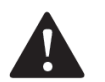

## **ACHTUNG!**

# **Kabel und Steckdosen des Gerätes dürfen nicht mit Wasser in Berührung kommen. Die Revisionsöffnung des Gerätes soll immer dicht verschlossen sein.**

Nach jedem Gebrauch des Gerätes ist unbedingt wie folgt zu verfahren:

- das Betäubungsgerät von der Stromversorgungsquelle trennen (die Stromversorgung abschalten/ vom Stromnetz trennen);
- alle Teile des Betäubungssatzes entsprechend absichern;
- alle Abdeckungen für Steckdosen (Steckdosendeckel) anbringen, um einen Wasserschutz der Steckdosen zu gewährleisten;

#### **Nichteinhaltung der obigen Sicherheitshinweise kann zur Beschädigung des Gerätes führen.**

#### <span id="page-3-1"></span>**2. BESCHREIBUNG UND BEURTEILUNG VON RESTRISIKEN**

#### <span id="page-3-2"></span>*2.1. Beschreibung von Restrisiken*

Obwohl der Hersteller die Verantwortung für die Konstruktion und Kennzeichnung des Betäubungsgerätes trägt, lassen sich einige Restrisiken bei der Arbeit, Bedienung und Wartung des Gerätes nicht vermeiden.. Die Restrisiken ergeben sich aus demfehlerhaften oder nicht ordnungsgemäßen Verhalten des Bedieners. Die meisten Gefahren kommen bei folgenden verbotenen Tätigkeiten vor:

- Bedienung des Gerätes ohne die Bedienungsanleitung vorher gelesen zu haben oder im Bereich seiner Anwendung und UVV am Arbeitsplatz eingewiesen zu werden;
- Benutzung des Gerätes für andere als in der Betriebsanleitung vorgesehene Zwecke;
- Durchführung von Umbauten oder Reparaturen nicht durch autorisierte Servicepartner des Herstellers;
- Durchführung von Wartungsarbeiten ohne vorher das Gerät vom Stromnetz getrennt zu haben;
- Verwendung des Gerätes bei dessen sichtbaren Beschädigungen;
- Anschluss des Gerätes im Netzmodus an ein nicht geerdetes Stromnetz;
- Verwendung des Gerätes durch Kinder oder nicht eingewiesene Personen.

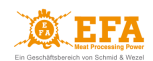

#### <span id="page-4-0"></span>*2.2. Beurteilung von Restrisiken*

Hinweise zur Vermeidung von Restrisiken (für Menschen und Umwelt) bei der Anwendung des Betäubungsgerätes:

- Die Bedienungsanleitung sorgfältig lesen und das Gerät nur durch Personen bedienen lassen, die im Bereich seiner Anwendung und UVV am Arbeitsplatz eingewiesen wurden;
- Das Gerät nur bestimmungsgemäß verwenden;
- Umbauten oder Reparaturen nur durch autorisierten Herstellerservice durchführen lassen;
- Wartungsarbeiten nur dann durchführen, wenn das Gerät vom Stromnetz getrennt wurde;
- Vor der Inbetriebsetzung technischen Zustand des Gerätes prüfen;
- Das Gerät im Netzmodus an ein geerdetes Stromnetz anschließen;
- das Gerät vor Zugriff von Kindern und nicht eingewiesenen Personen schützen.

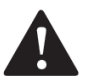

#### **ACHTUNG!**

Bei Nichteinhaltung der obigen Sicherheitshinweise bestehen Restrisiken.

#### <span id="page-4-1"></span>**3. INHALT DER SDHC-KARTE**

Auf der SDHC-Karte des Gerätes sind die Dateiordner **Deutsch**, **English**, **Español**, und **Français** mit Daten und Informationen für Nutzer des Gerätes gespeichert:

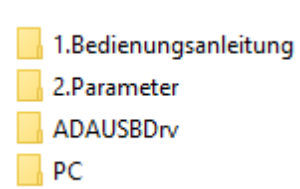

*Abb. 1 Unterordner im Ordner Deutsch.* 

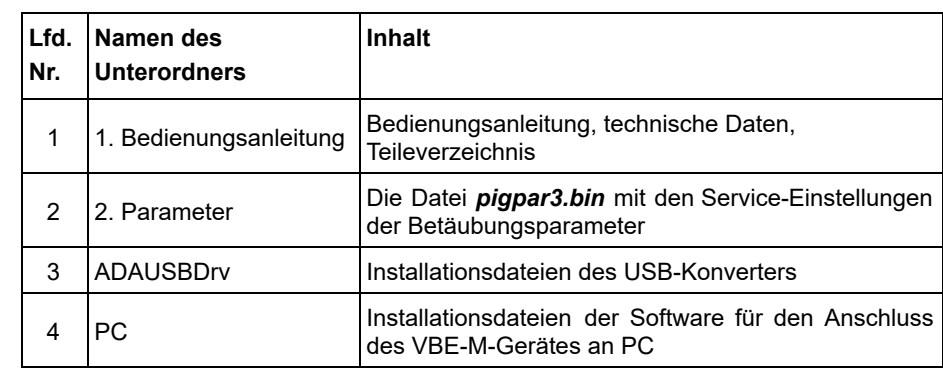

*Tab. 1 Inhalt der Unterordner.* 

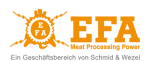

# <span id="page-5-0"></span>**4. INFORMATIONS- UND WARNZEICHEN**

#### <span id="page-5-1"></span>*4.1 Informationen am Gehäuse des Gerätes*

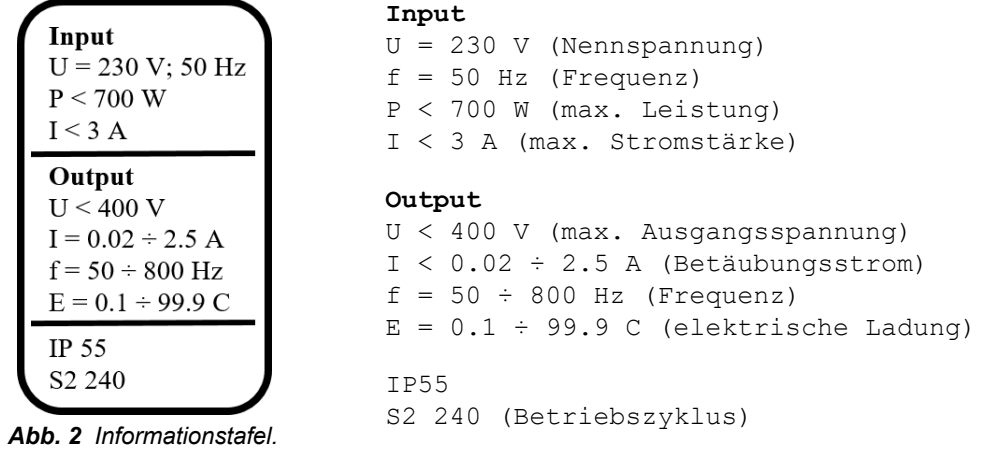

<span id="page-5-2"></span>*4.2 Warn- und Informationspiktogramme*

| Achtung!                                                                                            | Alle Reparatur- und Wartungsarbeiten sowie technische<br>Bedienung des Gerätes unbedingt bei abgeschalteter<br>Stromversorgung - beim gezogenen Stecker – durchführen |
|----------------------------------------------------------------------------------------------------|----------------------------------------------------------------------------------------------------|
| Bedienungsanleitung lesen                                                                           | Nicht berühren! Gefährliche Spannung                                                                                                    |
| Minderjährige dürfen das Gerät<br>nicht bedienen                                                    | Das Gerät unterliegt den Recycling-Regelungen zu Elektro-<br>und Elektronik-Altgeräten (getrennte Sammlung)                                                           |
| Das Gerät bei Beschädigungen<br>des Anschlusses oder der<br>Steckdose nicht ans Netz<br>anschließen | Das Gerät nicht mit Hochdruckgeräten reinigen                                                                                                    |

*Tab. 2 Bedeutung der Piktogramme auf dem Gerät.* 

# <span id="page-5-3"></span>*4.3 Oznaczenia lampek sygnalizacyjnych*

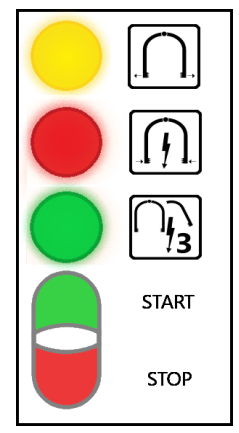

- gelbe Leuchte **BETÄUBUNG AUS**
- rote Leuchte **BETÄUBUNG**
- grüne Leuchte **HERZBETÄUBUNG**
- Hauptschalter **START/STOP**

*Abb. 3 Signalleuchten.* 

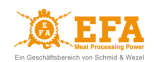

*Die Tür des Gerätes ist versiegelt. Die Entfernung der Versiegelung führt zum Verlust der Garantie.*

# <span id="page-6-0"></span>**5. AUFBAU, TECHNISCHE DATEN UND TEILEVERZEICHNIS (STÜCKLISTE)**

Ausstattung des **VBE-M-Gerätes**:

- 1. Betäubungseinheit **VBE-M**;
- 2. Stromversorgungssystem;
- 3. Karre mit Abdeckung für Betäubungszangen.

Die Betäubungseinheit VBE-M (1) sowie die Stromversorgung (2) sind dauerhaft an der Karre (3) befestigt.

Die Karre ist mit zusätzlichen Rädern ausgestattet, um das Gerät treppauf und treppab transportieren zu können.

Seitlich am Gehäuse der **VBE-M** (1) wurden angebracht:

- eine schräge Einbausteckdose für den Anschluss der Betäubungszangen
- eine Steckdose für den PC-Anschluss.

Seitlich am Gehäuse der Stromversorgung (2) befindet sich eine Steckdose für den Anschluss des Gerätes an das Stromnetz.

Detaillierte technische Daten sowie ein Baugruppenverzeichnis des **VBE-M**-Gerätes befinden sich:

- in der technischen Spezifikation, siehe *Anlage 2*.
- im Teileverzeichnis (in der Stückliste) siehe *Anlage 3*.

# <span id="page-6-1"></span>*5.1 Typen der Betäubungszangen*

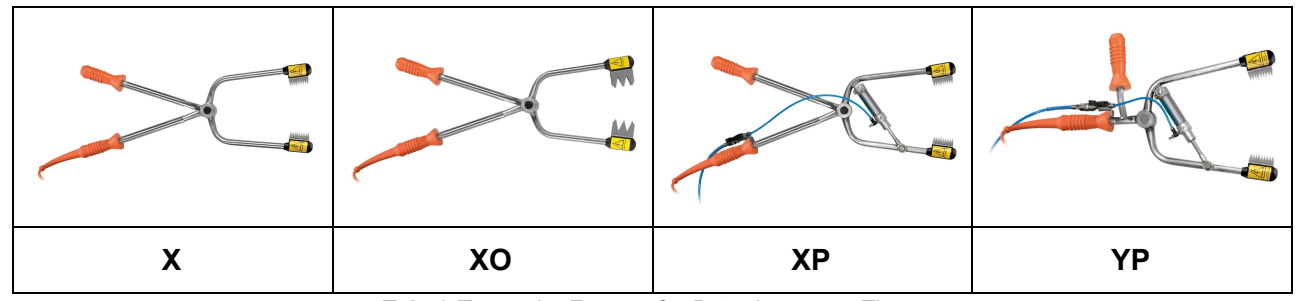

*Tab. 3 Typen der Zangen für Betäubung von Tieren.* 

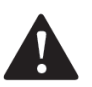

#### **ACHTUNG!**

Bevor dem Einsetzen, Herausnehmen oder beim Transport der mit **der Betäubungseinheit** VBE-M (1) verbundenen Zangen in der Karre, ist die **Betäubungseinheit** VBE-M (1) mittels der Taste STOP am Hauptschalter START/STOP auszuschalten (siehe: *Abb. 3*).

#### <span id="page-6-2"></span>**6. BESTIMMUNG UND FUNKTIONSWEISE**

Das Gerät dient zur Betäubung der Tiere vor Schlachtung mit elektrischem Strom mit einer Spannung kleiner als 400 V und Frequenz von 50 bis 800 Hz.

#### *Das Gerät ist ausschließlich bestimmungsgemäß zu verwenden*

Das im Gerät angewendete Hauptsteuergerät arbeitet in 4 Modi:

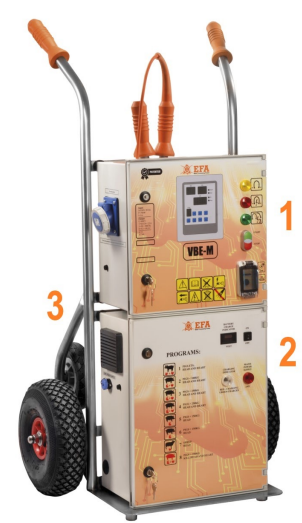

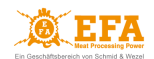

- *im Anlaufmodus* direkt nach der Inbetriebsetzung. In dem Modus werden alle Einstellungsparameter des Gerätes kontrolliert und es erfolgt eine Vorbereitung auf den Betrieb;
- *im Betriebsbereitschaft-Modus* das Gerät wurde korrekt gestartet und ist betriebsbereit;
- *im Betäubungsmodus* in dem Modus erfolgt die Widerstandsmessung des Tierkörpers und nach dem Starten der Betäubung sind die eingestellten Parameter stets aktiv;
- *im Programmierungsmodus* in dem Modus können die Parameter (allgemeine und für einzelne Modi) neu eingestellt werden. Die voreingestellten Parameter des ausgewählten Modus können vom Nutzer je nach Art und Größe des zu betäubenden Tieres geändert werden. Zur Änderung der einzelnen Betäubungsparameter: Pkt. *9.2*.

Das Betäubungsgerät arbeitet gem. dem ausgewählten Programm, in dem bestimmte Betäubungsparameter gespeichert sind. Auf dem Display **[Prog]** erscheint das ausgewählte

Programm, das mit der Taste P geändert werden kann.

Die werkseitig gespeicherten Programme befinden sich auf der SDHC-Karte des Betäubungsgerätes:

● Pfad zur Datei: *SD-Karte/Parameter/pigpar3.bin*

Die Betäubungsspannung hängt streng von dem Widerstand des Tierkörpers ab. Der Widerstand des Tierkörpers hängt von der Art, dem Gewicht des Tieres und dem Anlegen der Elektroden ab. Das Gerät misst den Widerstand und passt die Spannung entsprechend an, bis der voreingestellte Betäubungsstrom erreicht ist. In der *Tab. 4* wurden die Mindeststärken des Betäubungsstroms angegeben (*die Verordnung 1099/2009*):

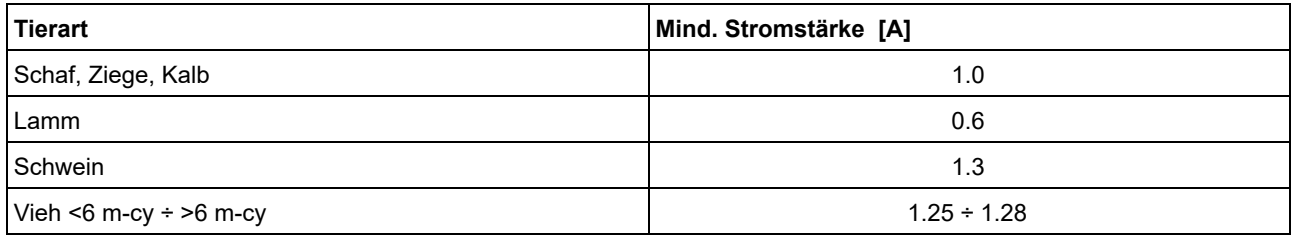

*Tab. 4 Mindeststärken des Betäubungsstroms abhängig von der Tierart.* 

# <span id="page-7-0"></span>**7. HAUPTSTEUERGERÄT**

#### <span id="page-7-1"></span>*7.1 Konsole des Steuergerätes, Tasten, Signalleuchten, Display*

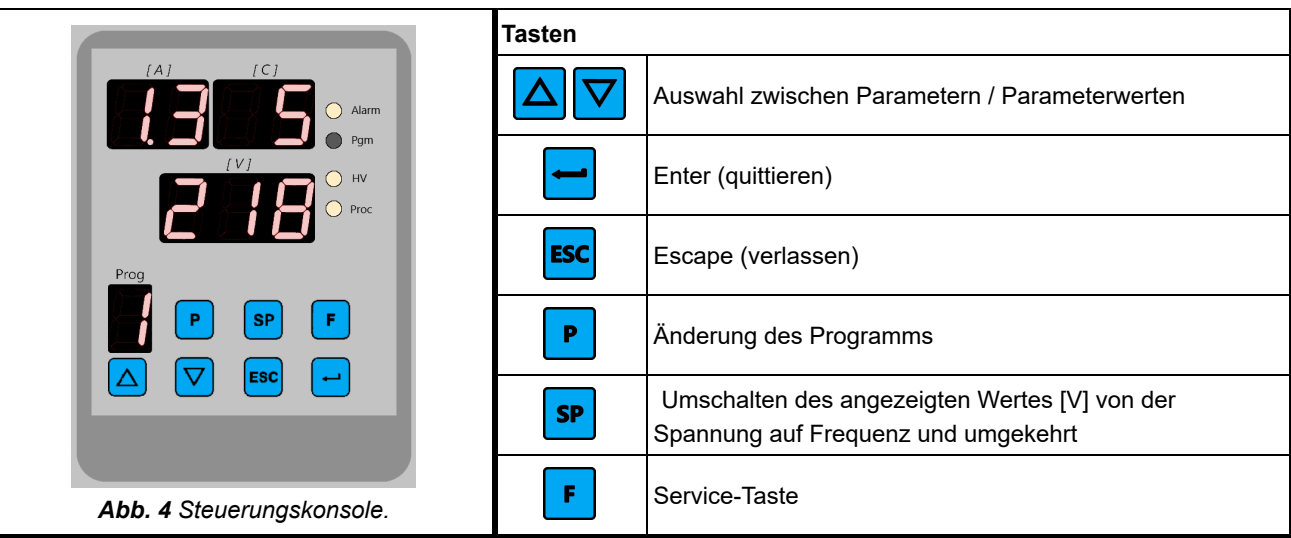

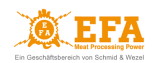

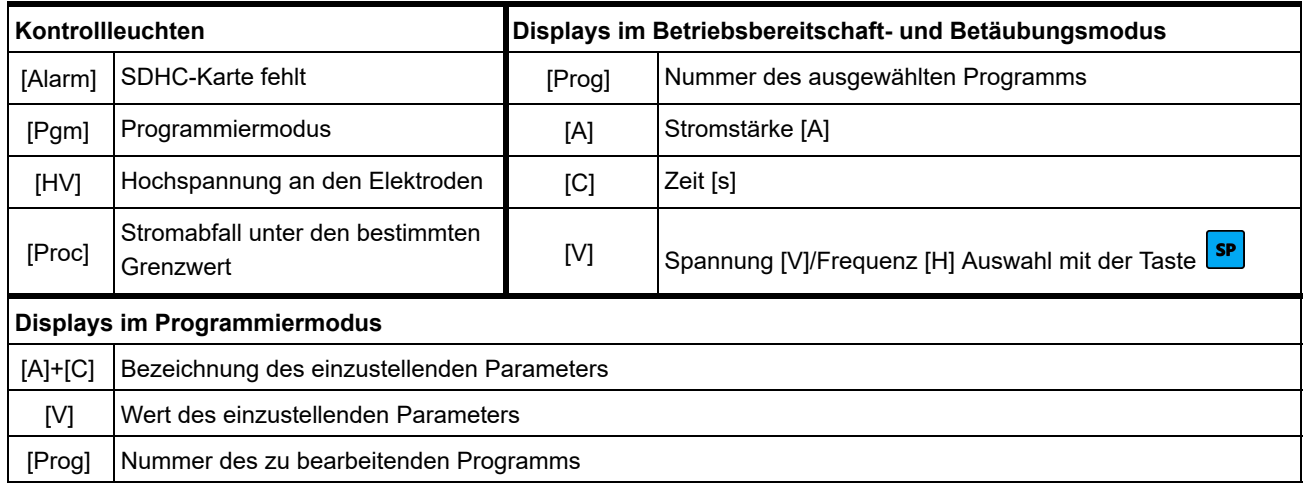

*Tab. 5 Beschreibung der Steuerungskonsole.* 

Mit Hilfe der Steuerungskonsole können folgende Werte für die einzelnen Programme geändert werden:

- Stromstärke [A];
- Frequenz [Hz];
- Betäubungszeit [s].

und es können auch:

- neue Betäubungsprogramme;
- sowie aktuelle Uhrzeit und aktuelles Datum eingestellt werden.

#### <span id="page-8-0"></span>*7.2 Programmierbare Parameter des Hauptsteuergerätes*

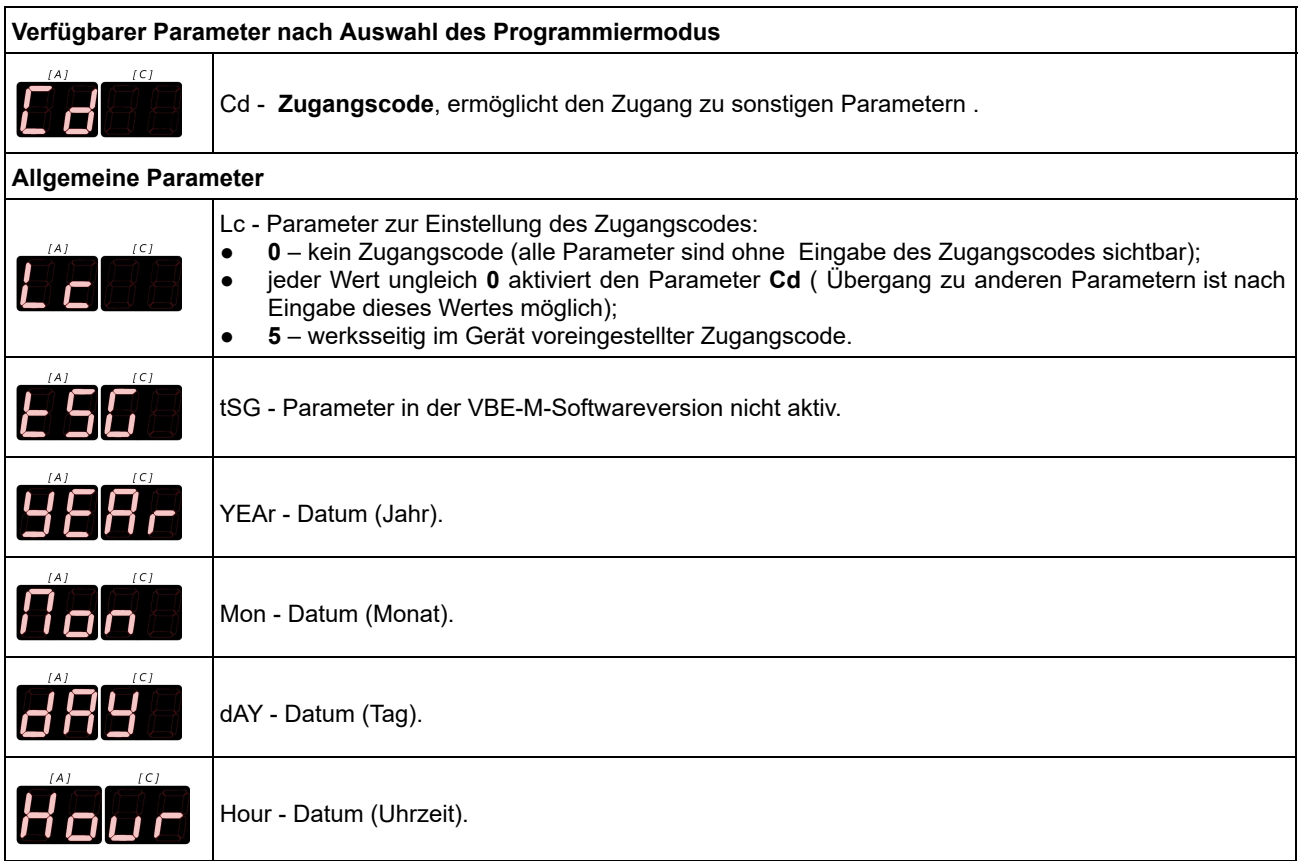

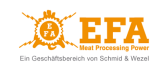

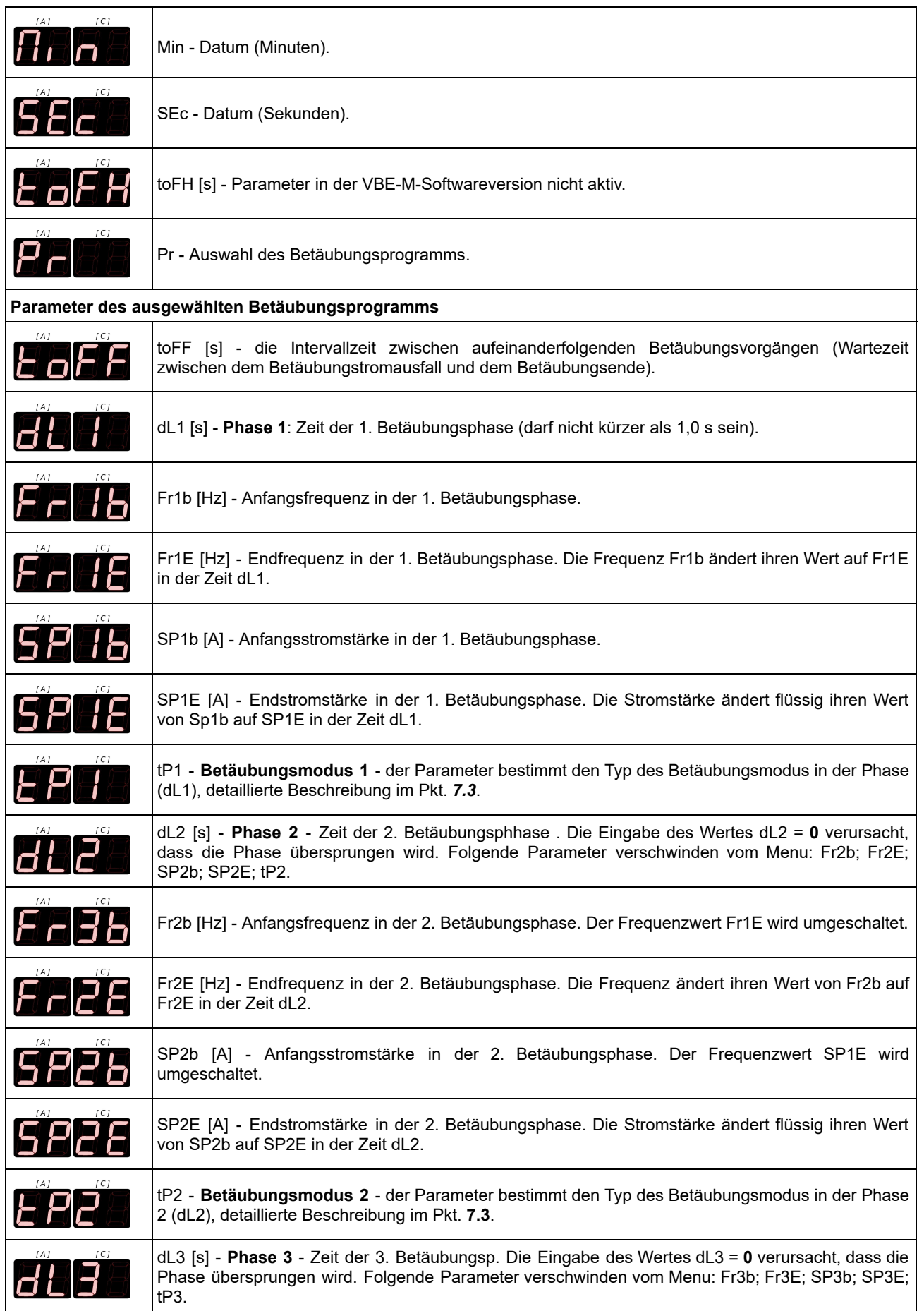

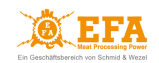

| IAI<br>FaBb | Fr3b [Hz] - Anfangsfrequenz in der 3. Betäubungsphase. Der Frequenzwert Fr2E wird umgeschaltet.<br>Wenn dL2 =0, wird der Wert Fr1E umgeschaltet.                                                                                                    |  |
|-------------|----------------------------------------------------------------------------------------------------|--|
| FFBE        | Fr3E [Hz] - Endfrequenz in der 3. Betäubungsphase. Die Frequenz ändert ihren Wert von Fr3b auf<br>Fr3E in der Zeit dL3.                                                                                                    |  |
| <b>SP36</b> | SP3b [A] - Anfangsstromstärke in der 3. Betäubungsphase. Der Frequenzwert SP2E wird<br>umgeschaltet. Wenn dL2 =0, wird der Wert SP1E umgeschaltet.                                                                                                    |  |
| <b>SP38</b> | SP3E [A] - Endstromstärke in der 3. Betäubungsphase. Die Stromstärke ändert flüssig ihren Wert<br>von SP3b auf SP3E in der Zeit dL3.                                                                                                    |  |
| EPR         | tP3 - Betäubungsmodus 3 - der Parameter bestimmt den Typ des Betäubungsmodus in der Phase<br>3 (dL3), detaillierte Beschreibung im Pkt. 7.3.                                                                                                    |  |
| <b>SPE</b>  | SPt [s] - Zeit in Sekunden von Anfang der Betäubung an. Ist der eingestellte Wert erreicht, wird das<br>Ende des Betäubungsvorgangs signalisiert (gelbe Kontrollleuchte leuchtet auf und es ertönt ein<br>Tonsignal). Dies bedeutet, dass das Tier von den Betäubungszangen loszulassen ist.                                                                                                    |  |
| EaHl        | EnHV - Aktivierung eines ausgewählten Betäubungsprogramms:<br>0 - nicht aktiv:<br>1 - aktiv, die Messspannung an den Elektroden der Zangen (automatischer Start des<br>Betäubungsvorgans nach Anlegen der Elektroden an den Tierkörper);<br>2 - entfällt bei dem VBE-M-Gerät;<br>3 - entfällt bei dem VBE-M-Gerät.<br>$\overline{\mathbf{r}}$ , $\mathbf{r}$ . A Develope the second section of the second probability of the second section $\mathbf{r}$ |  |

*Tab. 6 Beschreibung der programmierbaren Parameter des Steuergerätes.* 

#### <span id="page-10-0"></span>*7.3 Beschreibung der Parameter tP1, tP2 und tP3 - Betäubungsmodi*

Die Betäubungsmodi **tP1**, **tP2** und **tP3** bestimmen, wie der Betäubungsvorgang in den einzelnen Betäubungsphasen (**dL1**, **dL2**, **dL3**) verläuft.

Mögliche Einstellungsvarianten der Parameter **tP1**, **tP2** und **tP3**:

- 0 *Kopf*, **sinusförmiger** Verlauf;
- 1 *Kopf*, **rechteckförmiger** Verlauf;
- 4 *Kopf-Herz*, **sinusförmiger** Verlauf; Fortsetzung der Betäubung in der *Übergangsphase*;
- 5 *Kopf-Herz*, **rechteckförmiger** Verlauf; Fortsetzung der Betäubung in der *Übergangsphase*;
- 12 *Kopf-Herz*, **sinusförmiger** Verlauf; Einstellung der Betäubung in der *Übergangsphase*;
- 13 *Kopf-Herz*, **rechteckförmiger** Verlauf; Einstellung der Betäubung in der *Übergangsphase*.

Sonstige Parameterwerte **tP1**, **tP2** und **tP3** (2, 3, 6, 7, 8, 9, 10, 11) sind nicht aktiv.

Rechteckförmiger Stromverlauf ermöglicht die Betäubung mit Anwendung einer höheren Stromstärke, die max. Frequenz ist dann aber auf 250 Hz begrenzt.

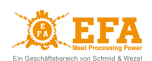

# **Betäubungsmodi:**

● *Kontinuierlicher Modus - Kopf*:

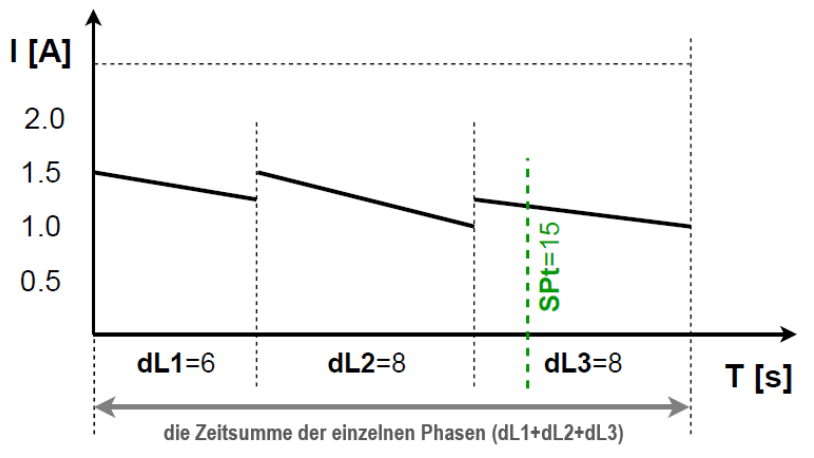

*Grafik 1 Beispielschaubild: die Stromstärke bei kontinuierlichem Betäubungsmodus.* 

- In jeder Phase (**dL1**, **dL2**, **dL3**) die Parameter **tP1**, **tP2** und **tP3** auf **0** oder **1** einstellen;
- Zwei-Phasen-Modus *Kopf-Herz*:

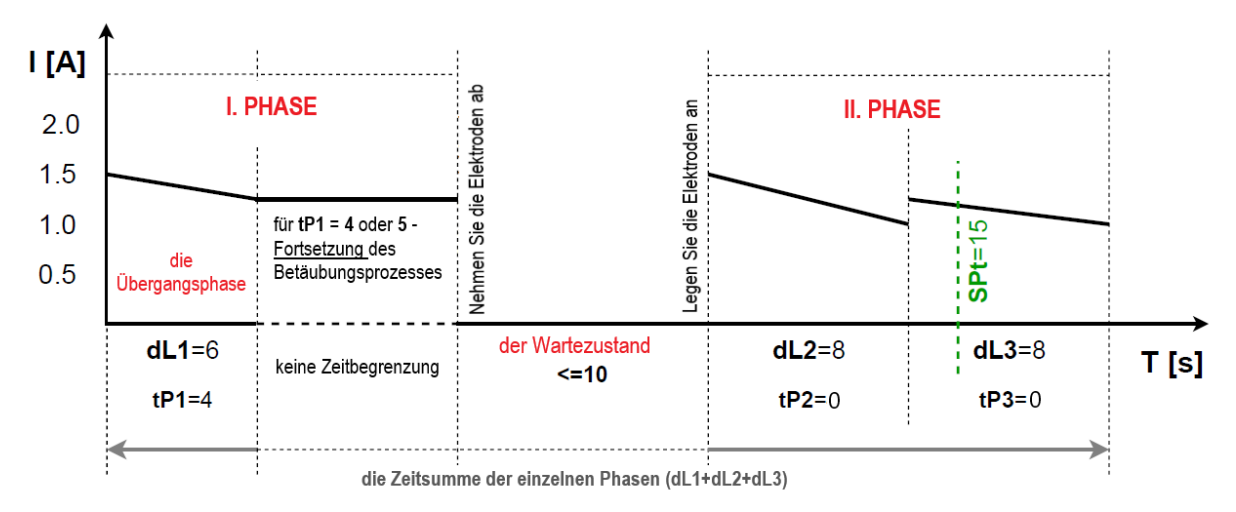

*Grafik 2 Beispielschaubild: die Stromstärke bei der Betäubung mit Fortsetzung nach der Übergangsphase.* 

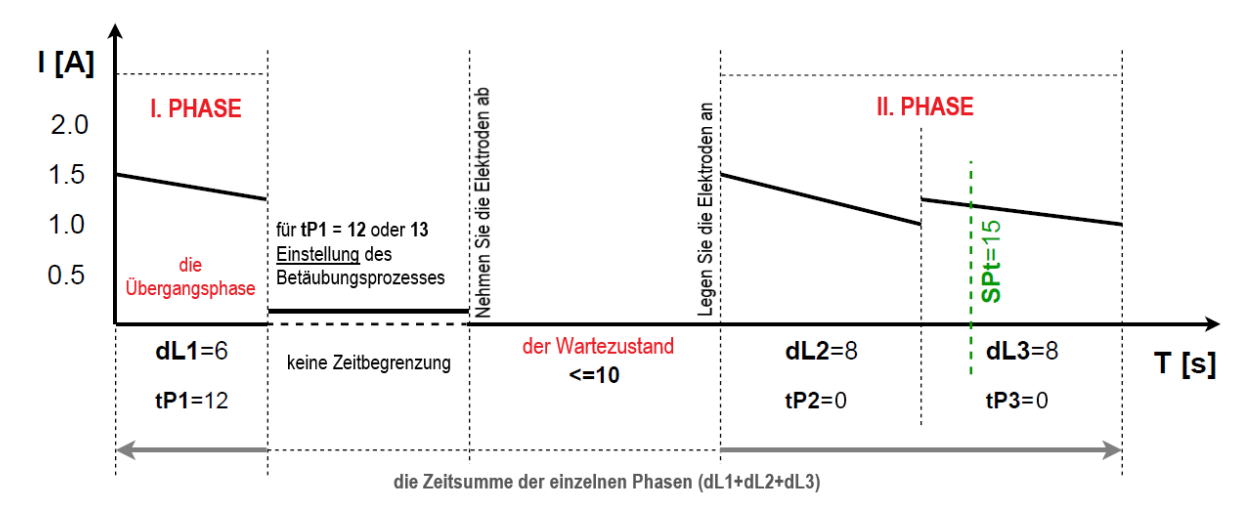

*Grafik 3 Beispielschaubild: die Stromstärke bei der Betäubung mit Einstellung nach der Übergangsphase.* 

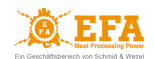

- Eine der Phasen (**dL1**, **dL2**) als *Übergangsphase* einstellen: der Wert des Parameters **tP\*** soll hier **4**, **5**, **12** oder **13** betragen (abhängig vom ausgewählten Betäubungsverlauf);
- Mit der Positionierung der Zangen am Tierkopf beginnt die **I. PHASE** der Betäubung (*Kopf*)
- Sobald *die Übergangsphase* beendet wurde, erfolgt ein Ton- und Lichtsignal (gelbe Kontrollleuchte), was bedeutet, dass der Kopf des Tieres loszulassen ist (das Signal wird gestoppt, wenn die Zangen vom Kopf entfernt sind):
	- für **tP\* = 4 oder 5** nach Beendigung *der Übergangsphase* läuft die Betäubung unter Einhaltung der Werte vom Ende *der Übergangsphase* weiter. Nach der Entfernung von Elektroden vom Kopf des Tieres, geht das Gerät in *den Stand-By-Zustand* (die Betäubung wird gestoppt) über;
	- für **tP\* = 12 oder 13** nach Beendigung *der Übergangsphase* wird die Betäubung durch das Gerät gestoppt, es liegt eine Messpannung an. Nach der Entfernung von Elektroden vom Kopf des Tieres, geht das Gerät in *den Wartezustand* über;
- Leuchtet die grüne Kontrollleuchte auf, kann mit der **II. PHASE** der Betäubung *Kopf-Herz* begonnen werden.

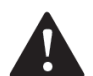

#### **ACHTUNG!**

Nach Übergang in *den Wartezustand* wartet das Gerät (bis zu **10 Sek.**) bis die Elektroden an den Körper des Tieres angelegt werden und somit beginnt die **II. PHASE** der Betäubung: das Anlegen von Elektroden nach Ablauf der vorgegebenen Zeit wird als Betäubung eines weiteres Tieres registriert (der Betäubungsvorgang wird neu gestartet).

## <span id="page-12-0"></span>**8. INSTALLATION UND INBETRIEBSETZUNG DES GERÄTES**

#### <span id="page-12-1"></span>*8.1 Einschalten des Gerätes*

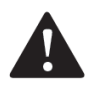

#### **ACHTUNG!**

Der Betrieb des Gerätes bei hoher Luftfeuchtigkeit oder bei atmosphärischen Niederschlägen wird nicht empfohlen.

Der Hauptschalter - START/STOP der Betäubungseinheit **VBE-M** und der Hauptschalter der Speiseschaltung müssen für das Bedienungspersonal immer sichtbar und zugänglich sein.

Das Gerät arbeitet in zwei Modi:

- 1. *im Akkubetrieb*, wenn es nicht an das Stromnetz angeschlossen ist die Stromzufuhr erfolgt mittels der Stromversorgung des **VBE-M**-Gerätes;
- 2. *im Netzbetrieb,* wenn es an das Stromnetz angeschlossen ist die Stromzufuhr an das **VBE-M**-Gerät erfolgt über den Netzanschluss, die Batterie des Stromversorgungssystems wird geladen.

Das Umschalten zwischen den beiden Modi erfolgt automatisch nach Anschluss des Gerätes ans Netz oder nach Trennung vom Netz.

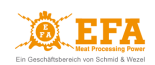

# *Das Gerät im Akku-Modus***:**

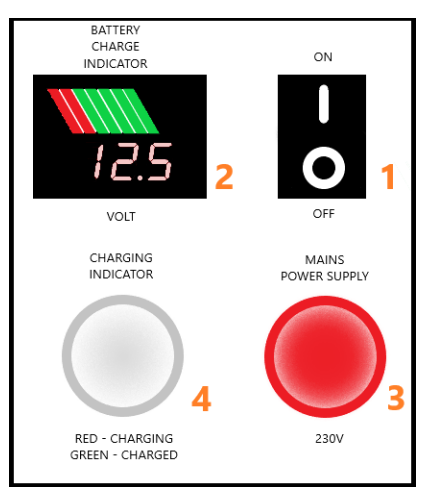

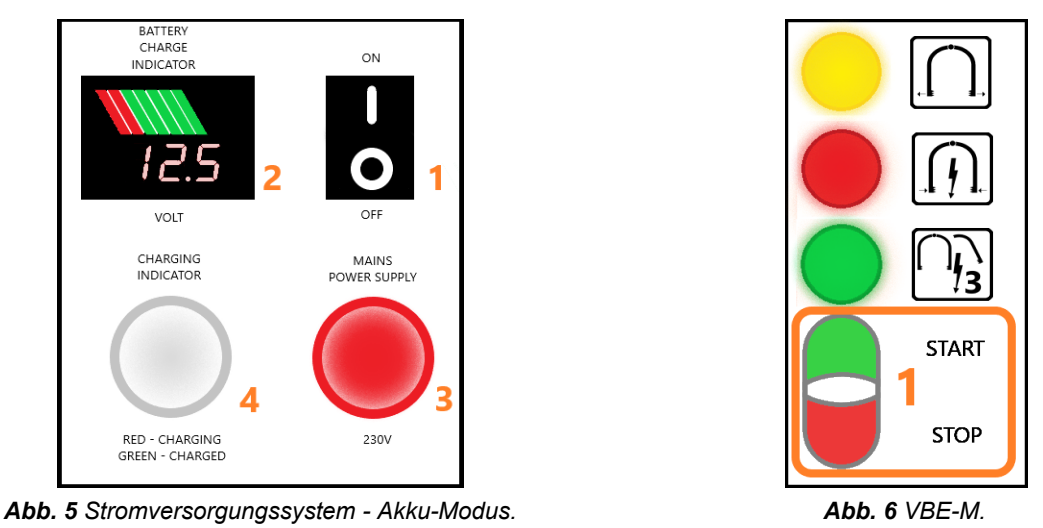

1. Schalten Sie die Stromversorgung mit dem Taster *ON/OFF* am Gehäuse ein (*Abb. 5 Pos. 1*);

- 2. Nach ca. 10 Sek. das **VBE-M**-Gerät mit der Taste *START* (*Abb. 6 Pos. 1*) einschalten. Das Gerät schaltet sich automatisch *zum Modus "betriebsbereit"* um;
- 3. *Abb. 5 Pos. 3* die Netzstrom-Leuchte leuchtet nicht;
- 4. *Abb. 5 Pos. 4* die Akku-Ladekontrollleuchte leuchtet nicht;
- 5. *Abb. 5 Pos. 2* auf dem Spannungsmesser wird der Akku-Ladezustand angezeigt.

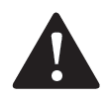

#### **ACHTUNG!**

Sollte der Akku-Ladezustand während der Betäubung im Akkumodus unter die grüne Farbe *(Abb. 5 Pos. 2)* fallen, bedeutet dies, dass der Akku zu mehr als 50 % entladen ist. Die Betäubung ist dann zu unterbrechen und das Gerät an das Stromnetz anzuschließen, um den Akku aufzuladen. Während der Betäubung sinkt die Akkuspannungswert ab.

#### **Akkuladung:**

Nach dem Anschluss des Gerätes an das Stromnetz beginnt das Akkuaufladen des Stromversorgungssystems. Der Ladevorgang läuft in 3 Stufen ab:

**Stufe 1**: Akkuladung mit Gleichstrom 10A;

**Stufe 2**: Akkuladung mit Gleichspannung 14.5V (14.3V - 14.7V);

**Stufe 3**: Akkunachladung mit Ladestrom von 500-900 mA.

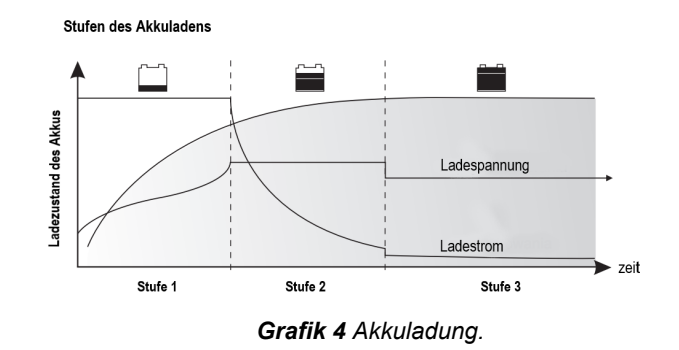

# **ACHTUNG!**

Wird der Akku unter 50% entladen, kann dies zu seiner Beschädigung führen.

Bei dem Akkuladezustand von 100% können ca. 100 Betäubungsvorgänge (mit dem Betäubungsstrom 2A über 20 Sek.) durchgeführt werden. Tatsächliche Anzahl der Betäubungsvorgänge hängt von den voreingestellten Betäubungsparametern ab und kann von der geschätzten Anzahl abweichen.

Die Akkuladezeit zum Erreichen eines Ladezustands von 50% bis 100% beträgt ca. 8 Std.

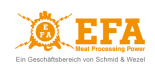

# *Das Gerät im Netzmodus***:**

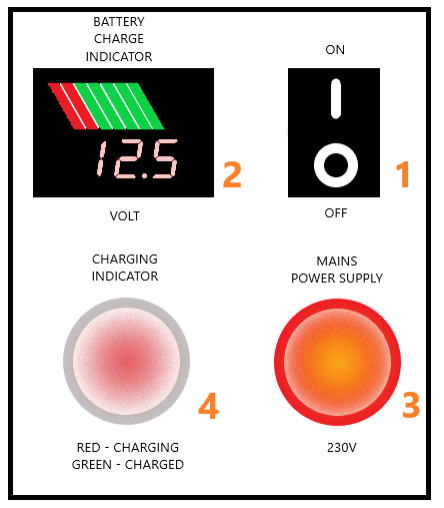

**START** 

**STOP** 

*Abb. 7 Stromversorgungssystem - Netzmodus. Abb. 8 VBE-M.* 

Das Gerät ist mit einer abnehmbaren Versorgungsleitung mit Stecker ausgestattet, die an die Stromversorgung (Versorgungsteil des Gerätes) sowie an das Stromnetz 230 V anzuschließen ist. Das Kabel darf nicht in die Reichweite von Tieren gelangen und soll vor evtl. Beschädigung geschützt werden.

- 1. Mit der abnehmbaren Versorgungsleitung schließen Sie das Stromversorgungssystem an die Netzanschlussdose, abgesichert mit einer Kurzschluss- und Überlastsicherung 10A an;
- 2. Schalten Sie die Stromversorgung mit dem Taster *ON/OFF* am Gehäuse ein (*Abb. 7 Pos. 1*);
- 3. Schalten Sie das **VBE-M**-Gerät mit der Taste *START* (*Abb. 8 Pos. 1*) ein: das Gerät schaltet automatisch in den Modus "betriebsbereit" (während der Betäubung arbeitet das Gerät mit Netzstrom);
- 4. *Abb. 7 Pos. 3* die Netzstrom-Leuchte leuchtet, dies bedeutet, dass die Betäubungseinheit **VBE-M** nicht durch die Stromversorgung sondern netzbetrieben wird;
- 5. *Abb. 7 Pos. 4* die Akku-Ladekontrollleuchte leuchtet:
	- rotes Dauerlicht: Akkuladung;
	- rot grün blinkend: Akku aufgeladen (Nachladung mit Ladestrom von 500-900 mA);
	- grünes Dauerlicht: Akku aufgeladen.
- 6. *Abb. 7 Pos. 2* auf dem Spannungsmesser wird der Akku-Ladezustand angezeigt.

# <span id="page-14-0"></span>*8.2 Inbetriebnahme des Gerätes*

Das Gerät ist gem. Pkt. *8.1*, abhängig vom ausgewählten Betriebsmodus des Gerätes, einzuschalten. Die Betäubungseinheit VBE-M geht automatisch in den *Anlaufmodus* über:

- Die Displays **[A][C]**, **[V]** und **[Prog]** beginnen zu blinken (ca. 2 Sek.) und es werden die Software-Version und die Nummer des Betäubungsprogramms angezeigt;
- über weitere 2 Sek. wird auf allen Displays der Wert 8 angezeigt:
- anschließend<sup>.</sup>
	- wird auf den Displays **[A]** und **[C]** der Wert **0.0** und

- auf dem Display **[V]** der Messspannungswert an den Elektroden der Betäubungszangen angezeigt. Das Gerät befindet sich nun *im Modus "betriebsbereit"*.

# <span id="page-14-1"></span>*8.3 Betäubungsverlauf*

Für jedes Betäubungsprogramm kann einer der beiden Betäubungsmodi eingestellt werden:

- *kontinuierlicher Modus - Kopf*
- *zwei-Phasen-Modus - Kopf-Herz*

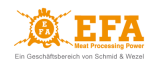

*Für jeweiligen Betäubungsmodus* sind die Parameter **tP1**, **tP2** und **tP3** entscheidend, siehe Pkt *7.3*. *Die Dauer des jeweiligen Betäubungsvorgangs* hängt von folgenden Parametern ab:

- **SPt** *Betäubungszeit* wird der vorgewählte Zeitwert **SPt** erreicht, wird das akustische Signal aktiviert, danach kann das Tier losgelassen werden;
- *●* **dL1**+**dL2**+**dL3** *die Zeitsumme der einzelnen Phasen*;

Ist *die Zeitsumme der einzelnen Phasen* größer als *die Betäubungszeit* (**SPt**), dauert die Betäubung bis das Tier losgelassen wird oder bis die *Zeitsumme der einzelnen Phasen* abgelaufen ist, siehe *Grafik 1*.

#### *KONTINUIERLICHER MODUS - Kopf***:**

Bevor der Betäubungsvorgang gestartet wird, liegt an den Elektroden nur eine Messspannung an.

- 1. Werden die Elektroden an den Tierkörper angedrückt, geht das Gerät *in den Betäubungsmodus* über. Der Betäubungsvorgang wird automatisch gestartet. Durch die Systemsteuerung wird die Betäubungsspannung angelegt und die rote Kontrollleuchte leuchtet auf (BETÄUBUNG):
	- auf dem Display **[A]** wird der Wert des Betäubungsstroms angezeigt;
	- auf dem Display **[C]** wird die Zeit [s] von Anfang der Betäubungsphase an angezeigt;
	- auf dem Display **[V]** wird der Wert der Betäubungsspannung angezeigt.
- 2. Ist *die Betäubungszeit* (**SPt**) oder *die Zeitsumme der einzelnen Phasen* erreicht, leuchtet die gelbe Kontrollleuchte auf (BETÄUBUNG AUS) und es ertönt ein Tonsignal, siehe *Grafik 1*.

#### *Dann sind die Elektroden vom Kopf des Tieres abzunehmen.*

Ist der vorgewählte Zeitwert *der Betäubungszeit* **(SPt)** erreicht, dauert die Betäubung bis der Kopf des Tieres losgelassen wird oder bis *die Zeitsumme der einzelnen Phasen* abgelaufen ist.

Das Betäubungsende wird durch das Erlöschen der roten Kontrollleuchte (BETÄUBUNG) signalisiert;

- 3. Nach dem Entfernen den Elektroden vom Kopf:
	- erlöschen die rote Leuchte (BETÄUBUNG) und gelbe Leuchte (BETÄUBUNG AUS);
	- das Tonsignal wird ausgeschaltet;
	- auf dem Display **[A]** wird der Wert **0** angezeigt (kein Betäubungsstrom);
	- auf dem Display **[C]** wird die Zeitdauer der letzten Betäubung angezeigt;
	- auf dem Display **[V]** wird der Messspannungswert an den Elektroden angezeigt.
- 4. Nach Ablauf der vorgegebenen Zeit des Parameters **toFF** (die Intervallzeit zwischen aufeinanderfolgenden Betäubungsvorgängen) ist das Gerät wieder *im Modus "betriebsbereit"*.

#### *ZWEI-PHASEN-MODUS - Kopf-Herz:*

Im Modus *Kopf-Herz* ist eine der ersten Betäubungsphasen (**dL1** oder **dL2**) **als** *Übergangsphase* einzustellen, siehe *Grafik 2 und 3*.

Bevor der Betäubungsvorgang gestartet wird, liegt an den Elektroden nur eine Messspannung an.

- 1. Werden die Elektroden an den Tierkörper angedrückt, geht das Gerät *in den Betäubungsmodus* über. Die erste Betäubungsphase (Kopf) wird automatisch gestartet. Durch die Systemsteuerung wird die Betäubungsspannung angelegt und die rote Kontrollleuchte leuchtet auf (BETÄUBUNG):
	- auf dem Display **[A]** wird der Wert des Betäubungsstroms angezeigt;
	- auf dem Display **[C]** wird die Zeit [s] von Anfang der Betäubungsphase an angezeigt;
	- auf dem Display **[V]** wird der Wert der Betäubungsspannung angezeigt.

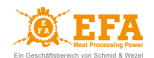

2. Ist *die Betäubungszeit* (**SPt**) oder *die Zeitsumme der einzelnen Phasen* erreicht, leuchtet die gelbe Kontrollleuchte auf (BETÄUBUNG AUS) und es ertönt ein Tonsignal, siehe *Grafik 1*.

#### *Dann sind die Elektroden vom Kopf des Tieres abzunehmen.*

- für **tP\*=4** oder **5** die rote Leuchte (BETÄUBUNG) leuchtet weiter. Die Betäubung läuft weiter bis die Elektroden vom Kopf des Tieres entfernt sind;
- für **tP\*=12** oder **13** die rote Leuchte (BETÄUBUNG) erlischt. Die Betäubung wird eingestellt (das Gerät schaltet in den Messmodus).
- 3. Nach dem Entfernen von Elektroden vom Kopf:
	- Die gelbe Leuchte (BETÄUBUNG AUS) erlischt und das Tonsignal wird gestoppt;
	- für **tP\*=4** oder **5** die rote Leuchte (BETÄUBUNG) erlischt;
	- *das Gerät geht in den Wartezustand über (siehe Grafik 2 und 3) - die grüne Leuchte (BETÄUBUNG HERZ) leuchtet auf Die max. Wartezeit auf erneutes Anlegen der Elektroden an den Tierkörper beträgt 10 Sek. Danach wird der Betäubungsvorgang automatisch beendet. Sobald die Elektroden an den Tierkörper wieder angelegt werden, wird die Betäubung neu gestartet.*
- 4. Um mit der zweiten Phase der Betäubung (Herz) zu beginnen, legen Sie eine Elektrode zwischen dem Auge und dem Ohr und die andere in der Nähe des Herzens an. Die Betäubung wird dann automatisch neu gestartet.

Durch die Systemsteuerung wird die Betäubungsspannung angelegt und die rote Kontrolleuchte leuchtet wieder auf (BETÄUBUNG):

- auf dem Display **[A]** wird der Wert des Betäubungsstroms angezeigt;
- auf dem Display **[C]** wird die Zeit [s] von Anfang der Betäubungsphase an angezeigt;
- auf dem Display **[V]** wird der Wert der Betäubungsspannung angezeigt.
- 5. Wird der gewünschte Wert *der Betäubungszeit* oder die *Zeitsumme der einzelnen Phasen* erreicht, leuchtet die gelbe Kontrollleuchte auf (BETÄUBUNG AUS) und ertönt ein Tonsignal, siehe *Grafik 2 und 3*.

#### *Dann sind die Elektroden vom Tierkörper abzunehmen.*

Wird der vorgewählte Zeitwert *der Betäubungszeit (SPt)* erreicht, dauert die Betäubung bis die Elektroden vom Kopf des Tieres entfernt sind oder *die Zeitsumme der einzelnen Phasen* erreicht ist;

Das Betäubungsende wird durch das Erlöschen der roten Kontrolleuchte (BETÄUBUNG) signalisiert.

- 6. Nach dem Entfernen von Elektroden:
	- erlöschen die rote Leuchte (BETÄUBUNG) und gelbe Leuchte (BETÄUBUNG AUS);
	- das Tonsignal wird ausgeschaltet;
	- auf dem Display **[A]** wird der Wert **0** angezeigt (kein Betäubungsstrom);
	- auf dem Display **[C]** wird die Zeitdauer der letzten Betäubung angezeigt;
	- auf dem Display **[V]** wird der Messspannungswert an den Elektroden angezeigt.
- 7. Nach Ablauf der vorgegebenen Zeit des Parameters **toFF** (die Intervallzeit zwischen aufeinanderfolgenden Betäubungsvorgängen) ist das Gerät wieder *im Modus "betriebsbereit"*.

*Immer wenn das Gerät nicht benutzt wird, sind die Betäubungseinheit VBE-M mit der Taste STOP am Hauptschalter START/STOP (siehe Abb.3) und die Stromversorgung mit der Taste ON/OFF auszuschalten (siehe Abb. 5 und 7, Pos. 1). Ist das Gerät ans Stromnetz angeschlossen, ziehen Sie den Stecker aus der Netzanschlussdose.*

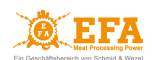

# <span id="page-17-0"></span>**9. BEDIENUNG DES HAUPTSTEUERGERÄTES**

#### <span id="page-17-1"></span>*9.1 Decodierung (Entsperren) der Parameter*

- 1. Drücken Sie , um das Menu zu öffnen: das Gerät schaltet dann in *den Programmiermodus um*:
	- die Kontrollleuchte **[Pgm]** (*Programm*) beginnt zu blinken;
	- auf dem Display **[A][C]** blinkt **Cd**;
	- auf dem Display **[V]** wird der Wert **0** angezeigt.
- 2. Bestätigen Sie Ihre Auswahl, indem Sie die drücken:
	- auf dem Display **[V]** beginnt der Wert **0** zu blinken;
- 3. Mit den Tasten  $\boxed{\triangle}$   $\boxed{\nabla}$  ustellen Sie den Wert **5** ein (ein werksseitig voreingestellter Code, der die restlichen Parameter entsperrt – er kann durch die Änderung des Parameters **Lc** geändert werden).
- 4. Bestätigen Sie Ihre Auswahl, indem Sie ducken:
	- auf den Displays **[A][C]** blinkt wieder **Cd**, dies bedeutet, dass die Parameter entsperrt wurden und können mit den Tasten  $\boxed{\Delta}$   $\nabla$  umgeschaltet werden.

#### <span id="page-17-2"></span>*9.2 Bearbeitung von einzelnen Parametern*

- 1. Entsperren Sie die Parameter: gem. Pkt *9.1* vorgehen.
- 2. Mit den Tasten  $\boxed{\triangle}$   $\boxed{\nabla}$  wählen Sie den allgemeinen Parameter **Pr** (*Programm*):
	- der Parameter **Pr** ermöglicht die Auswahl des zu bearbeitenden Programms.
- 3. Bestätigen Sie Ihre Auswahl, indem Sie durücken:
	- der Wert auf dem Display **[V]** beginnt zu blinken;
- 4. Mit den Tasten  $\boxed{\Delta}$   $\boxed{\nabla}$  wählen Sie die Nummer des zu bearbeitenden Programms.
- 5. Bestätigen Sie Ihre Auswahl, indem Sie durücken:
	- der Text auf den Displays **[A][C]** beginnt zu blinken;
- 6. Mit den Tasten wählen Sie den zu bearbeitenden Parameter (Liste der Parameter: *Tab. 6* Pkt. *7.2*).
- 7. Bestätigen Sie Ihre Auswahl, indem Sie dicken:
	- der Wert auf dem Display **[V]** beginnt zu blinken;
- 8. Mit den Tasten  $\boxed{\triangle}$  Wählen Sie den gewünschten Parameterwert.
- 9. Bestätigen Sie die Änderung durch das Drücken der  $\left| \right|$ :
	- der Text auf den Displays **[A][C]** beginnt zu blinken;
	- In gleicher Weise können Sie weitere Parameter ändern, indem Sie ab Schritt 6 neu beginnen.
- 10. Drücken Sie , um *den Programmiermodus* zu verlassen.

#### <span id="page-17-3"></span>*9.3 Einstellen von Datum und Uhrzeit*

- 1. Entsperren Sie die Parameter: gem. Pkt *9.1* vorgehen.
- 2. Mit den Tasten  $\Delta|\nabla|$  wählen Sie den Datum-/Uhrzeit-Parameter, den Sie ändern wollen:

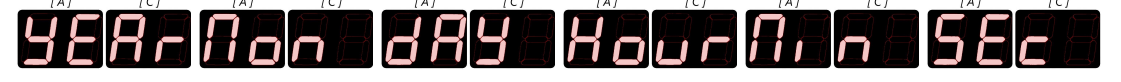

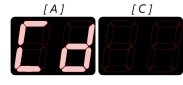

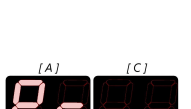

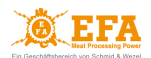

- auf dem Display **[V]** wird der Wert des entsprechenden Parameters angezeigt.
- 3. Bestätigen Sie Ihre Auswahl, indem Sie dicken:
	- der Wert auf dem Display **[V]** beginnt zu blinken;
- 4. Mit den Tasten  $\boxed{\triangle}$  Wählen Sie den gewünschten Parameterwert.
- 5. Bestätigen Sie Ihre Auswahl, indem Sie durücken:
	- der Text auf den Displays [A][C] beginnt zu blinken;
	- In gleicher Weise können Sie weitere Parameter ändern, indem Sie ab Schritt 2 neu beginnen.
- 6. Drücken Sie , um *den Programmiermodus* zu verlassen.

# <span id="page-18-0"></span>**10. AUFZEICHNUNGSGERÄT DER BETÄUBUNGSPARAMETER**

*Das VBE-M Gerät ist mit einem Aufzeichnungsgerät ausgestattet, das elektrische Parameter während der Betäubung misst und diese auf der SDHC-Karte im Sockel des Gerätes aufzeichnet. Das Aufzeichnungsgerät erfüllt die Anforderungen der Verordnung 1099/2009 (Anlage II Pkt. 4.1).*

#### <span id="page-18-1"></span>*10.1 Aufzeichnung der Parameter*

Die Aufzeichnung der Betäubungsparameter beginnt mit dem Beginn der Betäubung, wenn die rote Leuchte (BETÄUBUNG) aufleuchtet. Die Werte der Betäubungsparameter werden auf der SDHC-Karte in Textform in der Datei *piglog.csv* gespeichert.

Jede Aufzeichnungszeile bezieht sich auf einen Betäubungsvorgang. Die Werte jeder Aufzeichnungszeile werden in nachfolgender Reihenfolge gespeichert:

- Laufende Nummer des Betäubungsvorgangs (wird nach Abschalten des Gerätes zurückgesetzt);
- Datum der Betäubung: *Jahr-Monat-Tag*;
- Ende der Betäubung: *Uhrzeit-Minute-Sekunde*;
- durchschnittliche Spannung [V] während der Betäubung;
- max. Strom [A] während der Betäubung;
- Wert der elektrischen Ladung [C] während der gesamten Betäubungsdauer;
- Dauer der Betäubung [s];
- Stromfrequenz am Start [Hz];
- Nummer des Programms;
- Status:
	- **M** zu kleiner Betäubungsstromwert (unter dem Mindestwert von 1,3A);

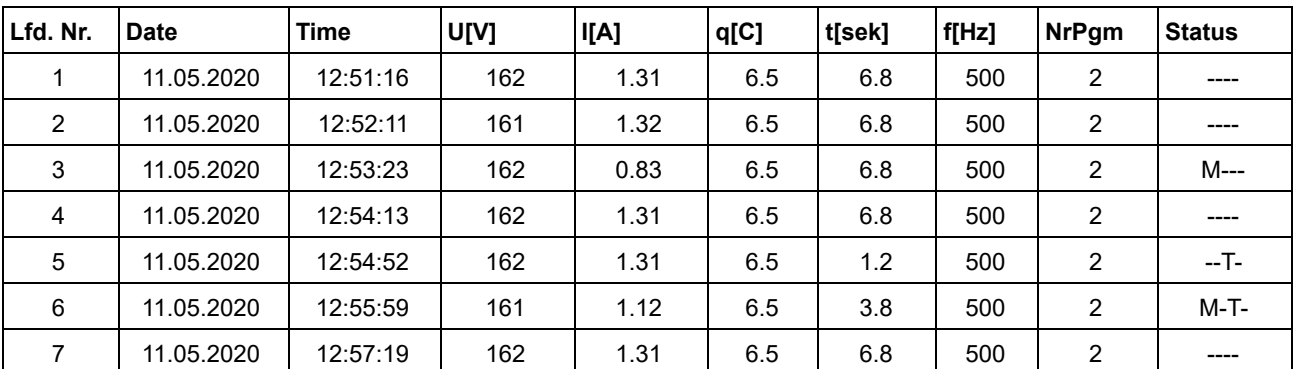

**T** - zu kurze Betäubungszeit (unter dem Mindestwert von 4 Sek.).

*Tab. 7 Beispielparameterwerte der Betäubung.* 

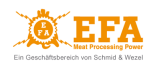

# **ACHTUNG!**

Die Batterie des Aufzeichnungsgerätes kann nur durch einen berechtigten Herstellerservice ausgetauscht werden.

#### <span id="page-19-0"></span>*10.2 Ablesen von Parametern*

Um die aufgezeichneten Daten abzulesen, müssen Sie:

- die SDHC-Karte aus dem Gerät herauszunehmen;
- die SDHC-Karte in den SD-Kartenleser des PC zu stecken;
- die Datei *piglog.csv* in einem beliebigen Programm zum Lesen von Textdateien (z.B. NotePad) oder in Excel zu öffnen.

Die Datei *piglog.csv* ist von Zeit zu Zeit zu kopieren und unter einem anderen Namen (z.B. *März2021.csv*) auf der Festplatte zu speichernund danach von der SDHC-Karte zu löschen. Bei der nächsten Betäubung erstellt das Aufzeichnungsgerät eine neue Datei *piglog.csv*.

Bearbeiten Sie die Datei *piglog.csv* nicht, da dies zu Aufzeichnungsfehlern führen kann

## <span id="page-19-1"></span>**11. HOCHLADEN UND HERUNTERLADEN VON BETÄUBUNGSPARAMETERN**

Das Gerät (Version 3.0 und weitere) ist mit folgenden Funktionen ausgestattet:

- Hochladen von Parametern der SDHC-Karte auf das Betäubungsgerät;
- Herunterladen von Parametern des Betäubungsgerätes auf die SDHC-Karte.

Um die Service-Parameter (werksseitige Einstellungen) in das Gerät hochzuladen:

- suchen Sie die Datei *pigpar3.bin* mit Service-Einstellungen der Parameter auf der SDHC-Karte aus (Dateipfad: *SD-Karte/Parameter/pigpar3.bin*);
- kopieren Sie die Datei *pigpar3.bin* in das Hauptverzeichnis der SDHC-Karte (Pfad zur kopierten Datei: *SD-Karte/pigpar3.bin*);
- befolgen Sie die Hinweise gem. Pkt. *11.1.*

Um eigene Einstellungen der Parameter vom Betäubungsgerät auf der SDHC-Karte zu speichern (z.B. um sie auf ein anderes Gerät zu übertragen), befolgen Sie die Hinweise gem. Pkt. *11.2*.

#### <span id="page-19-2"></span>*11.1 Hochladen der Parameter von der SDHC-Karte in das Gerät*

*Damit das Hochladen richtig verläuft, sollte sich die Datei pigpar3.bin im Hauptverzeichnis der SDHC-Karte befinden.*

- Stecken Sie die SDHC-Karte mit der abgespeicherten Datei *pigpar3.bin* in den SD-Kartensteckplatz (in der Revisionsöffnung des Gerätes);
- Drücken Sie gleichzeitig die Tasten  $\Delta\|\cdot\|$  und ohne diese loszulassen,  $\|$ drücken und gedrückt halten, bis auf dem Display **[A][C] Sd-P** erscheint:

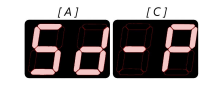

- die Parameter wurden von der SDHC-Karte in das Gerät ordnungsgemäß hochgeladen.
- Lassen Sie nun alle Tasten los.

## <span id="page-19-3"></span>*11.2 Herunterladen der Parameter des Gerätes auf die SDHC-Karte*

● Stecken Sie die SDHC-Karte in den SD-Kartensteckplatz (in der Revisionsöffnung des Gerätes);

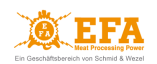

• Drücken Sie gleichzeitig die Tasten  $\nabla$  P und ohne diese loszulassen,  $[$ ⊷ drücken und gedrückt halten, bis auf dem Display **[A][C] P-Sd** erscheint:

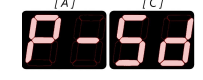

- die Parameter wurden ordnungsgemäß von dem Gerät auf die SDHC-Karte heruntergeladen.
- Lassen Sie nun alle Tasten los.

*Befand sich bereits im Hauptverzeichnis der SDHC-Karte eine Datei mit dem Namen pigpar3.bin, wird diese mit einer neuen Datei ersetzt.*

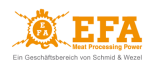

## <span id="page-21-0"></span>**12. ANSCHLUSS DES GERÄTES VBE-M AN PC**

Damit die Kommunikation zwischen dem **VBE-M** und dem PC möglich ist, installieren Sie:

- die Treiber des USB-Konverters Verzeichnis ADAUSBDrv;
- die EFA-Software für Kommunikation zwischen dem **VBE-M** und dem PC Verzeichnis PC.

Verzeichnisse mit Installationsdateien befinden sich im Hauptverzeichnis der SDHC-Karte, siehe. Pkt. *3*.

#### <span id="page-21-1"></span>*12.1 Treiberinstallation des USB-Konverters*

#### **SCHRITT 1**

Öffnen Sie den Ordner *ADAUSBDrv*, danach starten Sie die Datei *ADAUSBDrv.exe*

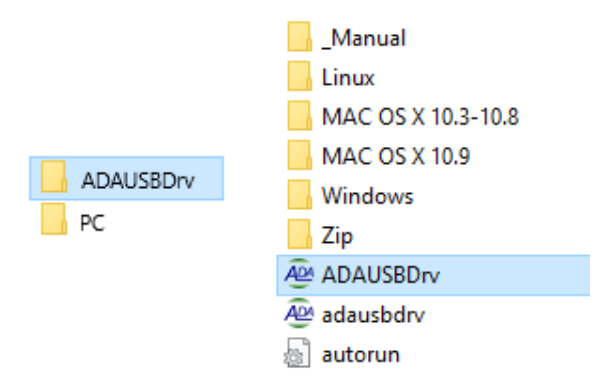

#### **SCHRITT 2**

Wählen Sie die Installationssprache und bestätigen Sie die Sprachauswahl mit *OK*

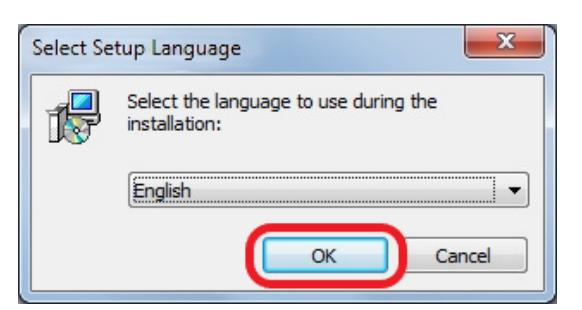

#### **SCHRITT 3**

Danach folgen Sie den Anweisungen auf dem Bildschirm

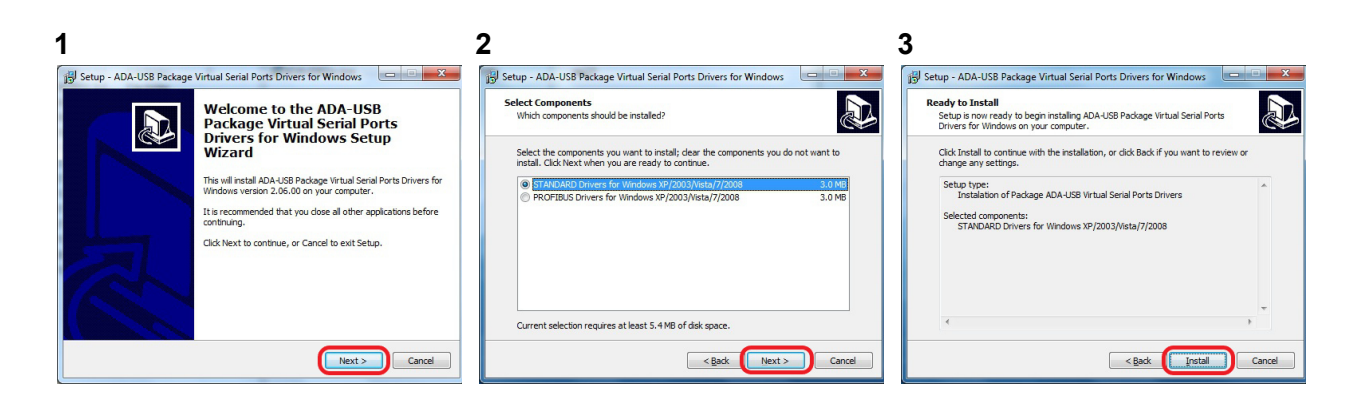

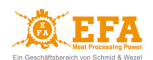

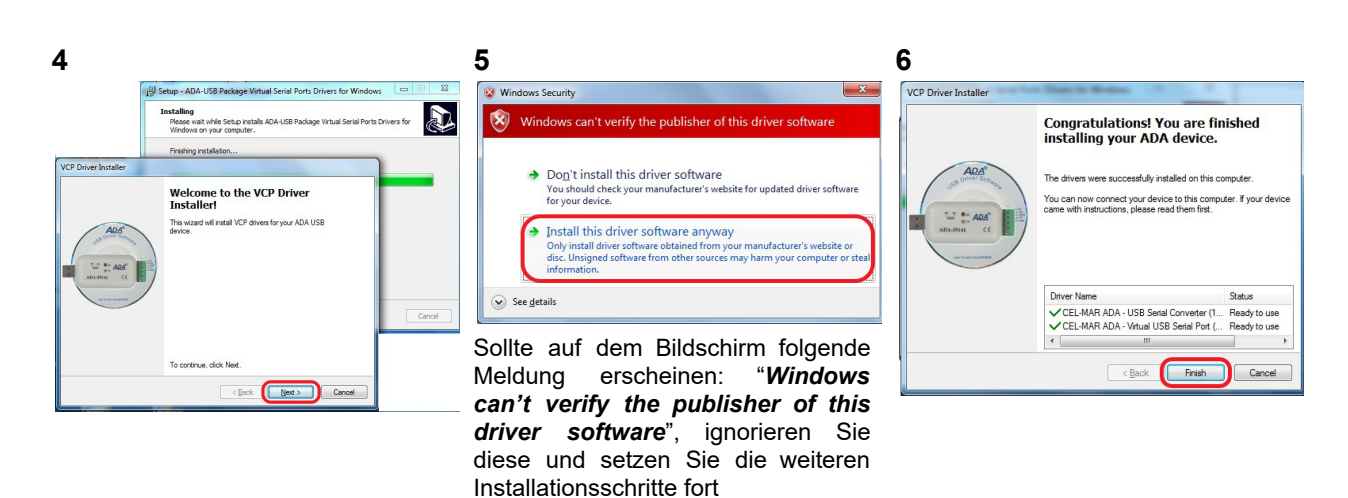

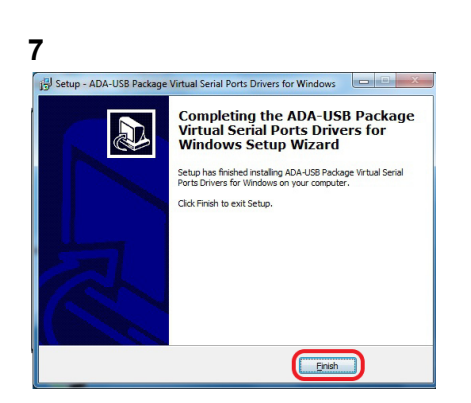

#### **SCHRITT 4**

Jetzt ist der USB-Konverter USB an den USB-Port anzuschließen - auf dem Bildschirm erscheint eine Meldung, dass das Gerät betriebsbereit ist

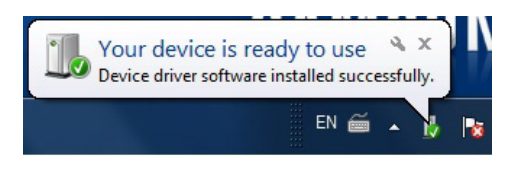

Nach dem Anklicken erscheint die Information, welcher *COM* -Anschluss dem Konverter zugeteilt wurde

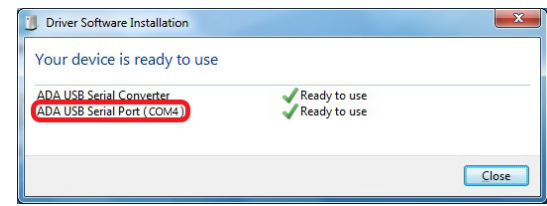

Sollte die Meldung nicht erscheinen, kann der hergestellte *COM* -Anschluss in *der Systemsteuerung* im *Geräte-Manager* gefunden werden.

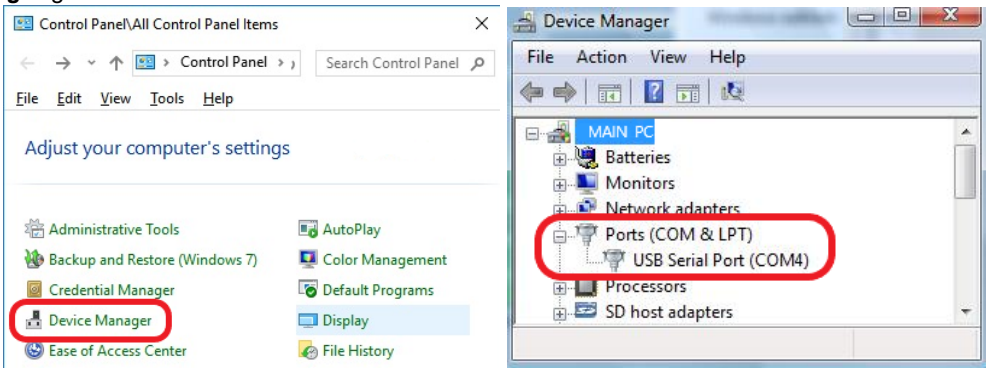

Nach der Installation ist der USB-Konverter im System als regulärer *COM*-Anschluss sichtbar.

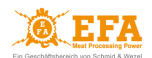

# <span id="page-23-0"></span>*12.2 Installation der EFA-Software für die VBE-M - PC Kommunikation*

# **SCHRITT 1**

Den Ordner *PC → Installer* öffnen und die Datei *setup.exe* starten

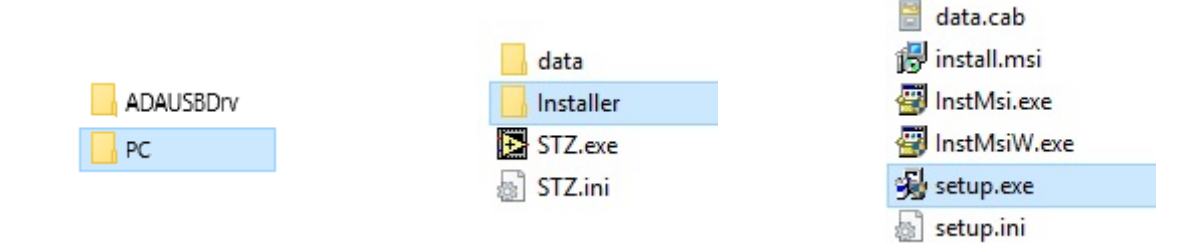

# **SCHRITT 2**

Den Anweisungen auf dem Bildschirm folgen

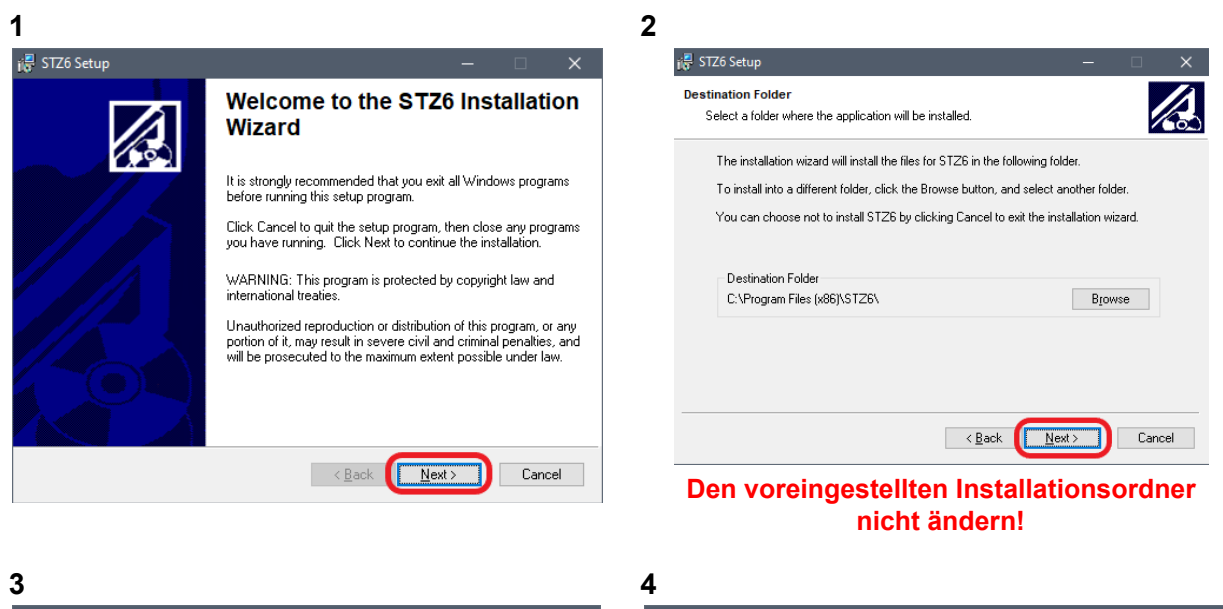

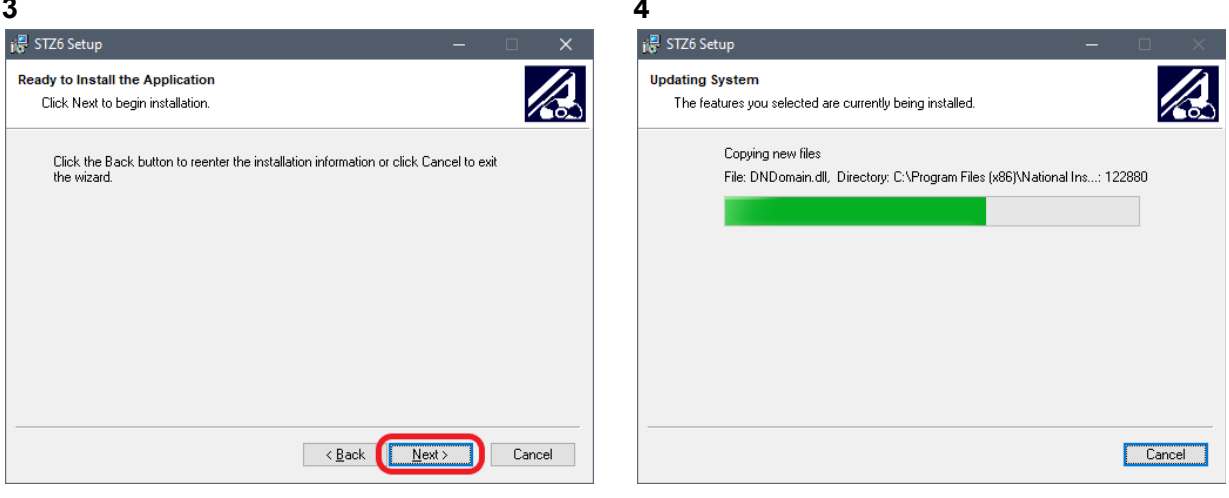

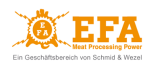

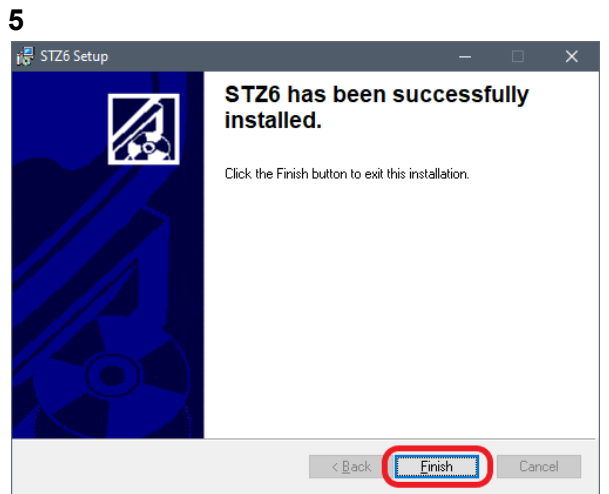

# **SCHRITT 3**

Den Computer neu starten

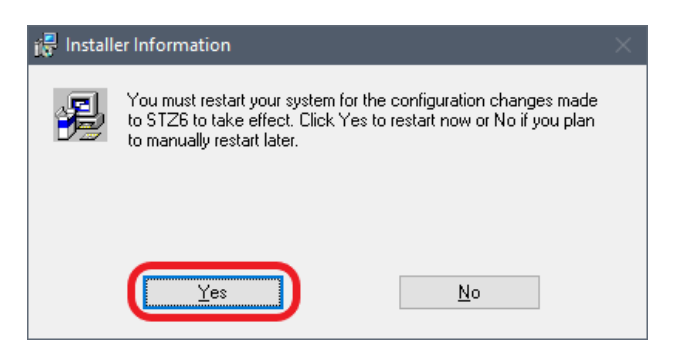

# **SCHRITT 4**

Den Ordner *config* direkt auf dem Laufwerk *C* erstellen

Ö C:\config  $\ddot{}$ 

Die Software für die Kommunikation zwischen dem **VBE-M** und dem PC wurde korrekt installiert und kann nun gestartet werden.

#### <span id="page-24-0"></span>*12.3 Starten der Software für die VBE-M - PC Kommunikation*

#### **SCHRITT 1**

Vor dem Einschalten des **VBE-M** den USB-Konverter USB an den USB-Anschluss anschließen

# **SCHRITT 2**

Das Programm *STZ.exe* im Ordner *C:\Program Files (x86)\STZ* starten.

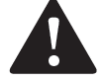

**ACHTUNG! Das Programm immer als Administrator starten.**

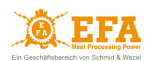

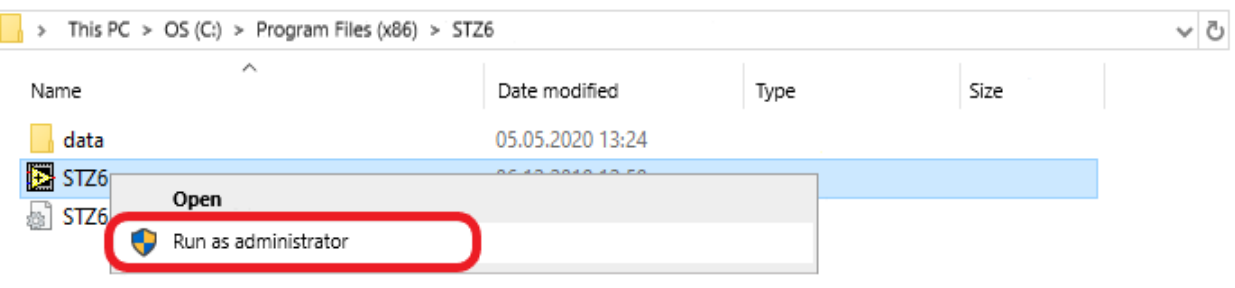

<span id="page-25-0"></span>*12.4 Konfiguration der Software für die VBE-M - PC Kommunikation*

## **SCHRITT 1**

Zur Karteikarte *CONFIGURATION* übergehen → im Fenster *CODE den Code 129* eingeben und mit *Enter* bestätigen

- der Code 129 entsperrt alle verfügbaren Parameter zur Bearbeitung

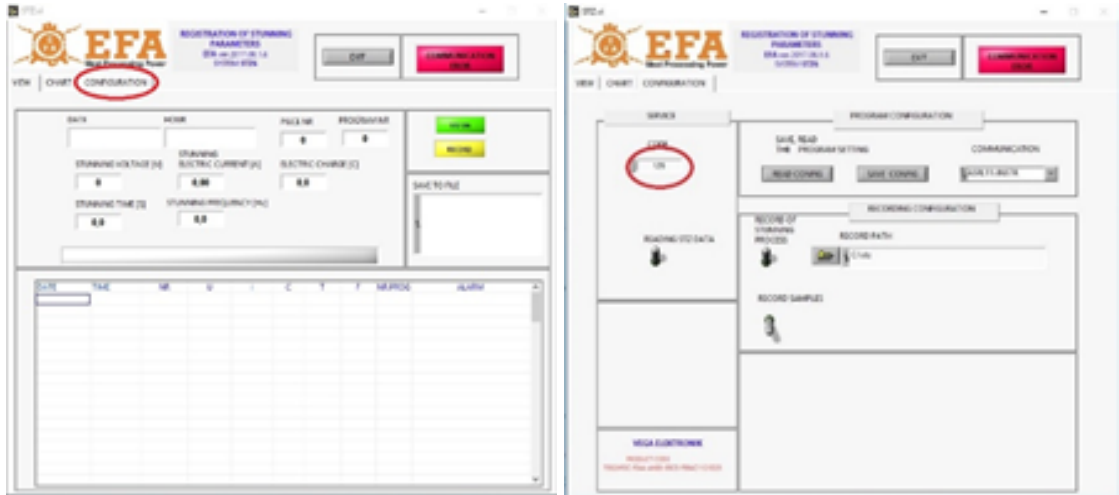

## **SCHRITT 2**

*Die Schalter READING STZ DATA und RECORD OF STUNNING PROCESS in die Position "nach oben" bringen*

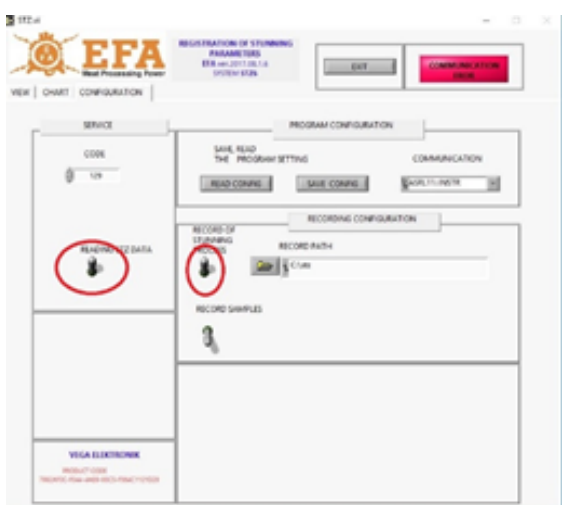

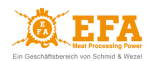

#### **SCHRITT 3**

Im Fenster *COMMUNICATION* die Nummer des virtuellen *COM*-Anschlusses, der bei der Installation des USB-Konverters installiert wurde [*ASRL+die Anschlussnummer*], wählen

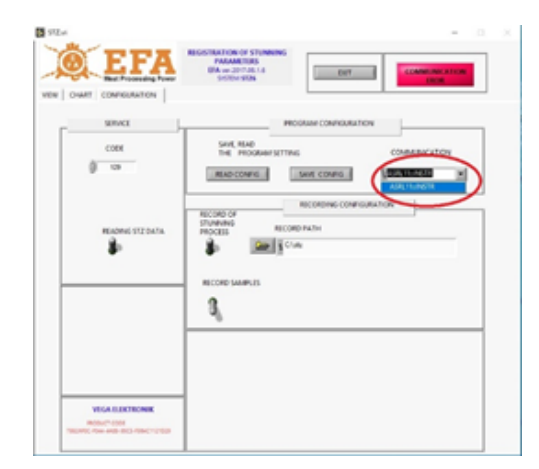

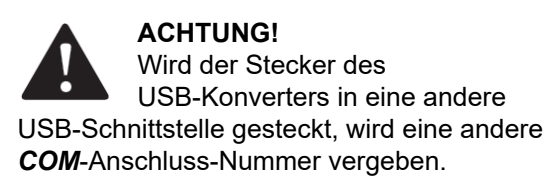

# **SCHRITT 4**

Den Ordner zum Speichern der Betäubungsaufzeichnungen erstellen, dazu.

**1** Auf die Schaltfläche Abschnittsverzeichnis **RECORD PATH** klicken

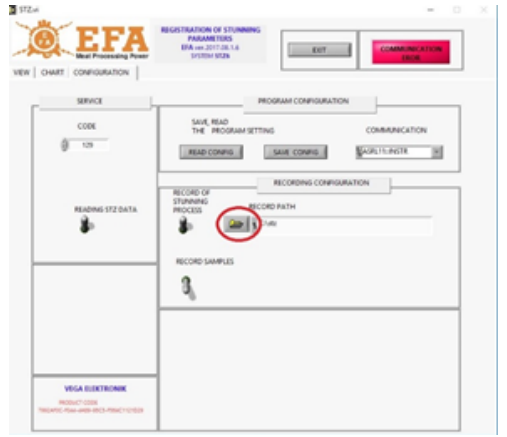

**B** zapis 1 тооватоов (с.)  $\circ$   $e$  $2a$ Nazwa Data m Typ кü 23.05.2018 06:51<br>17.01.2019 11:17<br>03.04.2017 08:29 AMD Folder<br>Folder Szybki config<br>FLASH Program Folder Perflogs<br>Pilki programów (x86)<br>Program Files 12:04.2018 01:38 Folder rciae<br>Folder<br>Folder<br>Folder Pulpit 20.12.2018 06:56 15.12.2018 07:25<br>17.01.2019 08:45 н ryby<br>SIC MARKING Bibli 03.04.2017 08:28 SiLabs 04:04:2018 14:27 Folder G Folder<br>Folder<br>Folder<br>Folder Spacekace<br>STREAM soft 01.03.2016 10:46 16.11.2015 15:09<br>17.01.2019 09:12<br>19.09.2016 11:15 stz<br>Temp Uzytko 23.05.2018 06:57 Folder VXXPNP 28.09.2018 15:10 Folder Nazwa piku: Otwórz | Zapisz jako typ: All Files (1.1) Anduj Select Cur Dir

**2** Die angezeigte Schaltfläche drücken

**3** Den Namen des Ordners (z.B. STZ) eingeben und mit *Select Cur Dir* bestätigen

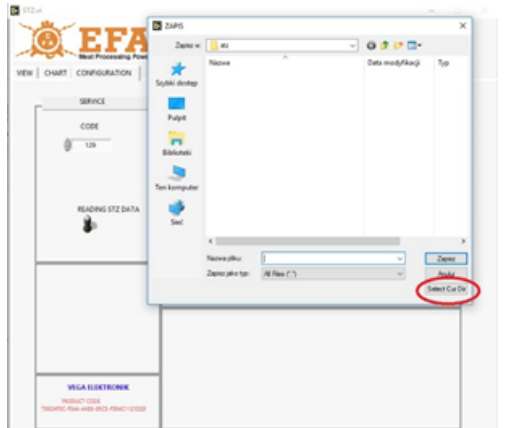

**4** Im Fenster *RECORD PATH* erscheint der erstellte Dateipfad [*C:\stz*]

**RECORD PATH** 

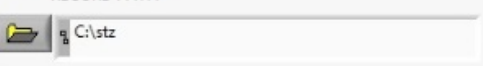

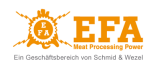

# **SCHRITT 5**

Die Konfiguration durch Klicken auf *SAVE CONFIG* speichern.

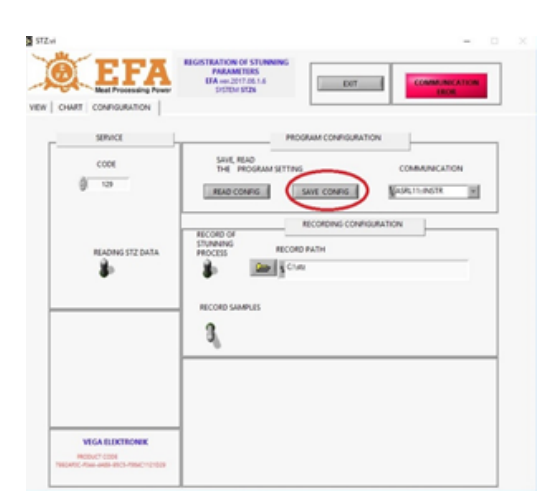

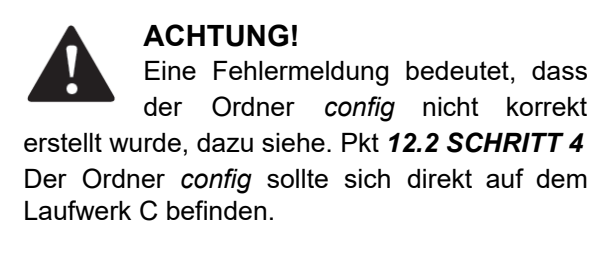

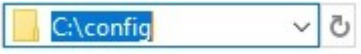

# **SCHRITT 6**

Die Konfiguration durch Klicken auf *EXIT* beenden.

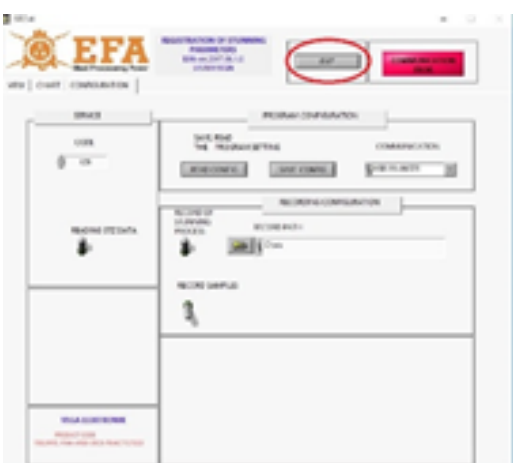

#### **SCHRITT 7**

Das Programm *STZ.exe* als Administrator erneut starten, dazu siehe Pkt. *12.3 SCHRITT 2*.

Wenn die Konfiguration erfolgreich abgeschlossen wird, ändert sich die Meldung *COMMUNICATION ERROR* in *COMMUNICATION OK*.

Dies bedeutet, dass das Gerät und die Software richtig konfiguriert wurden und die Betäubung gestartet werden, kann

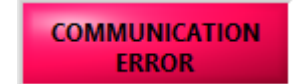

 $\rightarrow$ 

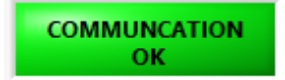

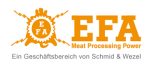

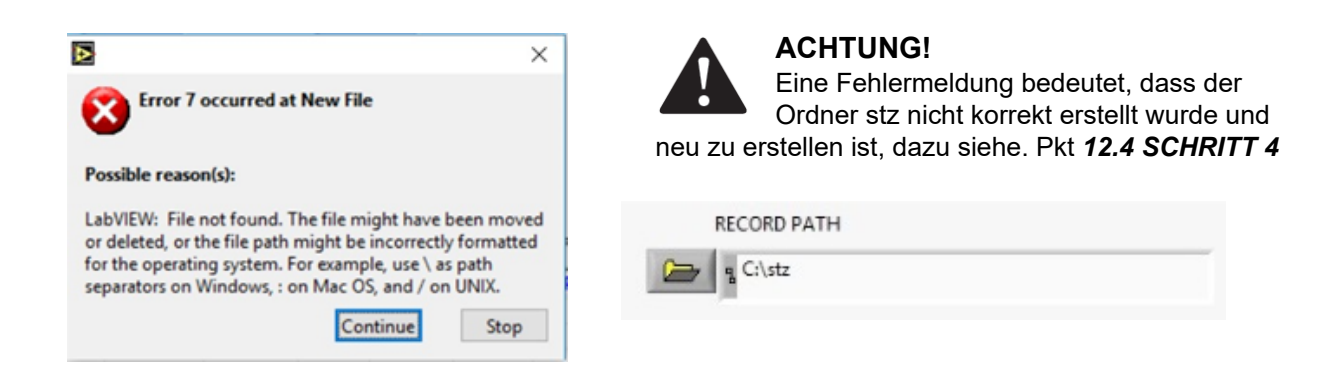

## <span id="page-28-0"></span>*12.5 Arbeit mit der Kommunikationssoftware VBE-M - PC*

# **Karteikarte VIEW**

Nach jeder Betäubung wird dem Register der Betäubungsparameter ein neuer Eintrag hinzugefügt

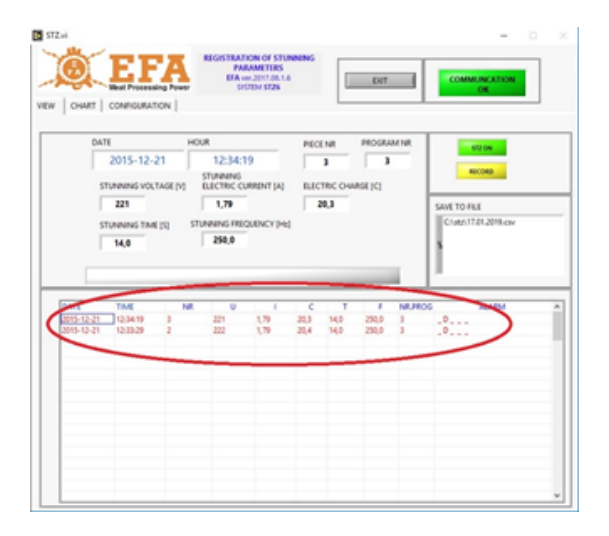

#### **Karteikarte CHART**

Während der Betäubung wird eine Graphik mit den Betäubungsparametern in der IST-Zeit erstellt

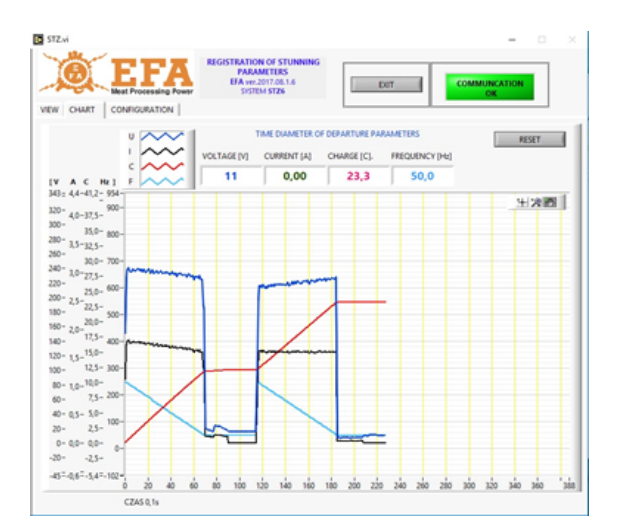

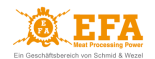

#### **Aufzeichnung der Betäubungsparameter am VBE-M Gerät**

Wenn sich die SDHC-Karte im Gerät befindet, t, werden die einzelnen Betäubungen aufgezeichnet:

- in dem PC-Aufzeichnungsregister
- in der Datei *piglog.csv* auf der SDHC-Karte

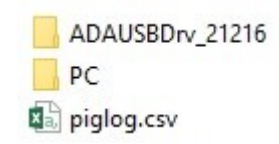

## <span id="page-29-0"></span>**13. REINIGUNG, INSTANDHALTUNG, REPARATUREN UND ENTSORGUNG**

#### <span id="page-29-1"></span>*13.1 Reinigung*

Das Gerät ist grundsätzlich wartungsfrei. Trotzdem ist es notwendig, das Gerät in einem guten technischen Zustand und sauber zu halten:

- das Gerät manuell unter Beachtung von Sicherheitsregeln beim Umgang mit Elektrogeräten reinigen;
- das Gehäuse des Gerätes nach jedem Gebrauch mit einem Tuch reinigen;
- keine Reinigungsmittel verwenden.

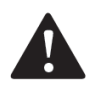

#### **ACHTUNG!**

Das Gerät nicht mit Hochdruckreinigern reinigen! Das Gerät vor Feuchtigkeit und übermäßigem Staub schützen.

#### <span id="page-29-2"></span>*13.2 Instandhaltung*

Das Ziel der Instandhaltung ist es, das Gerät in seinem funktionsfähigen Zustand zu halten.

Der Umfang der Instandhaltungsmaßnahmen sollte mit nachfolgenden Anweisungen übereinstimmen:

- *Tägliche Wartung* vor und nach der Arbeit:
	- − ständige Kontrolle des technischen Zustands der einzelnen Baugruppen und Teile des Gerätes, die einen Einfluss auf die Arbeitssicherheit haben.

#### ● *Regelmäßige Wartung und Inspektionen*:

- − Feststellung des technischen Ist-Zustands des Gerätes;
- Prüfung einzelner Baugruppen und Teile auf Verschleiß;
- − Behebung von evtl.Störungen und Beschädigungen.

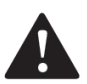

#### **ACHTUNG!**

Es ist notwendig, das Gerät einmal pro Jahr durch einen berechtigten Herstellerservice kalibrieren zu lassen. Nach der Kalibrierung stellt der Herstellerservice ein entsprechendes Dokument aus, welches nachweist, , dass das Gerät kalibriert wurde und ordnungsgemäß funktioniert.

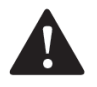

#### **ACHTUNG!**

**Die Betäubungsanlagen und -geräte sind vor jeder Inbetriebsetzung zu kontrollieren.**

Ordnungsgemäße Funktion des **VBE-M-**Gerätes kann mit dem **EFA**-Prüfgerät geprüft werden: ● Schließen Sie das Prüfgerät an die schräge Einbausteckdose für den Anschluss der

- Betäubungszangen an und schalten Sie den Tester mit der Taste START ein;
- Halten Sie die Taste des Prüfgeräts gedrückt, um einen simulierten Betäubungsvorgang

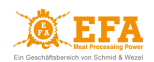

zu beginnen - die rote Leuchte (BETÄUBUNG) am Gerät leuchtet auf;

- Halten Sie die Taste solange gedrückt bis ein Tonsignal ertönt und die gelbe Leuchte (BETÄUBUNG AUS) aufleuchtet;
- Nach dem Loslassen der Taste wird die Simulation beendet, die rote und gelbe Leuchte erlöschen und das Tonsignal wird gestoppt;
- Auf dem Display **[V]** soll die Messspannung angezeigt werden.

Eine so durchgeführte Simulation bedeutet, dass das Betäubungsgerät ordnungsgemäß funktioniert.

#### <span id="page-30-0"></span>*13.3 Reparaturen*

- Bei Störungen nehmen Sie Kontakt mit dem autorisierten Herstellerservice auf.
- Bei Durchführung von Reparaturen und Inspektionen durch einen nicht berechtigten Herstellerservice haftet der Hersteller für den technischen Zustand des Gerätes und seine ordnungsgemäße Funktion nicht.
- Bei jeglichen Instandsetzungsarbeiten am Gerät ist das Gerät von der Stromversorgungsquelle zu trennen.

#### <span id="page-30-1"></span>*13.4 Entsorgung*

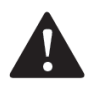

# **ACHTUNG!**

Das Gerät ist komplett an eine zuständige Sammelstelle für Entsorgung von Elektro- und Elektronikgeräten abzugeben.

#### **Entsorgung des Gerätes:**

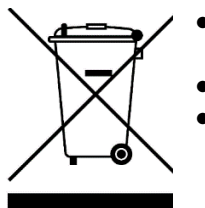

- das Symbol einer durchgestrichenen Mülltonne (abgebildet auf dem Gerät) bedeutet ein strenges Verbot, das Gerät in Container für gemischten Abfall einzuwerfen;
- das Gerät ist aus recycelbaren Materialien hergestellt;
- das Gerät ist gekennzeichnet als "konform" mit der Richtlinie 2012/19/EU des Europäischen Parlaments und des Rates vom 4. Juli 2012 über Elektro- und Elektronik-Altgeräte;
- eine korrekte Entsorgung des Geräts kann zur Reduzierung der negativen Auswirkungen auf die Umwelt und die menschliche Gesundheit beitragen;
- das Gerät ist gem. den örtlichen Regelungen zur Entsorgung von Elektro- und Elektronikgeräten zu entsorgen und an eine zuständige Sammelstelle abzugeben;
- es ist verboten, das Gerät unbeaufsichtigt zu lassen, da es eine Gefahr für die Umwelt und die menschliche Gesundheit darstellen kann.

#### **Entsorgung der Verpackung:**

Die Verpackung des Gerätes ist aus recycelbaren Materialien hergestellt. Einzelne Verpackungsteile sind verantwortungsbewusst und gem. den aktuell geltenden Abfallbewirtschaftungsvorschriften zu entsorgen.

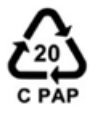

Verpackungen, die mit diesem Symbol gekennzeichnet sind, gehören in eine blaue Tonne (PAPIER).

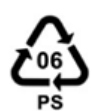

Verpackungen, die mit diesem Symbol gekennzeichnet sind, gehören in eine gelbe Tonne (METAL, KUNSTSTOFFE).

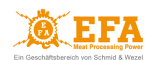

# <span id="page-31-0"></span>**14. MÖGLICHE STÖRUNGEN UND DEREN BEHEBUNG**

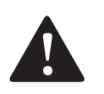

# **ACHTUNG!**

- Leuchtet die rote Kontrollleuchte am Gerät (BETÄUBUNG) außerhalb des Beteubungsvorgangs auf, kann es bedeuten, dass an den Elektroden der Zangen eine Betäubungsspannung anliegt. Der Betrieb des Gerätes ist unbedingt unverzüglich einzustellen, das Gerät auszuschalten und der autorisierte Servicepartner des Herstellers zu kontaktieren.
- Sollte die die rote Kontrollleuchte am Gerät (BETÄUBUNG) während des Betäubungsvorgangs nicht aufleuchten, lassen Sie das Gerät sofort durch einen autorisierten Servicepartner reparieren.

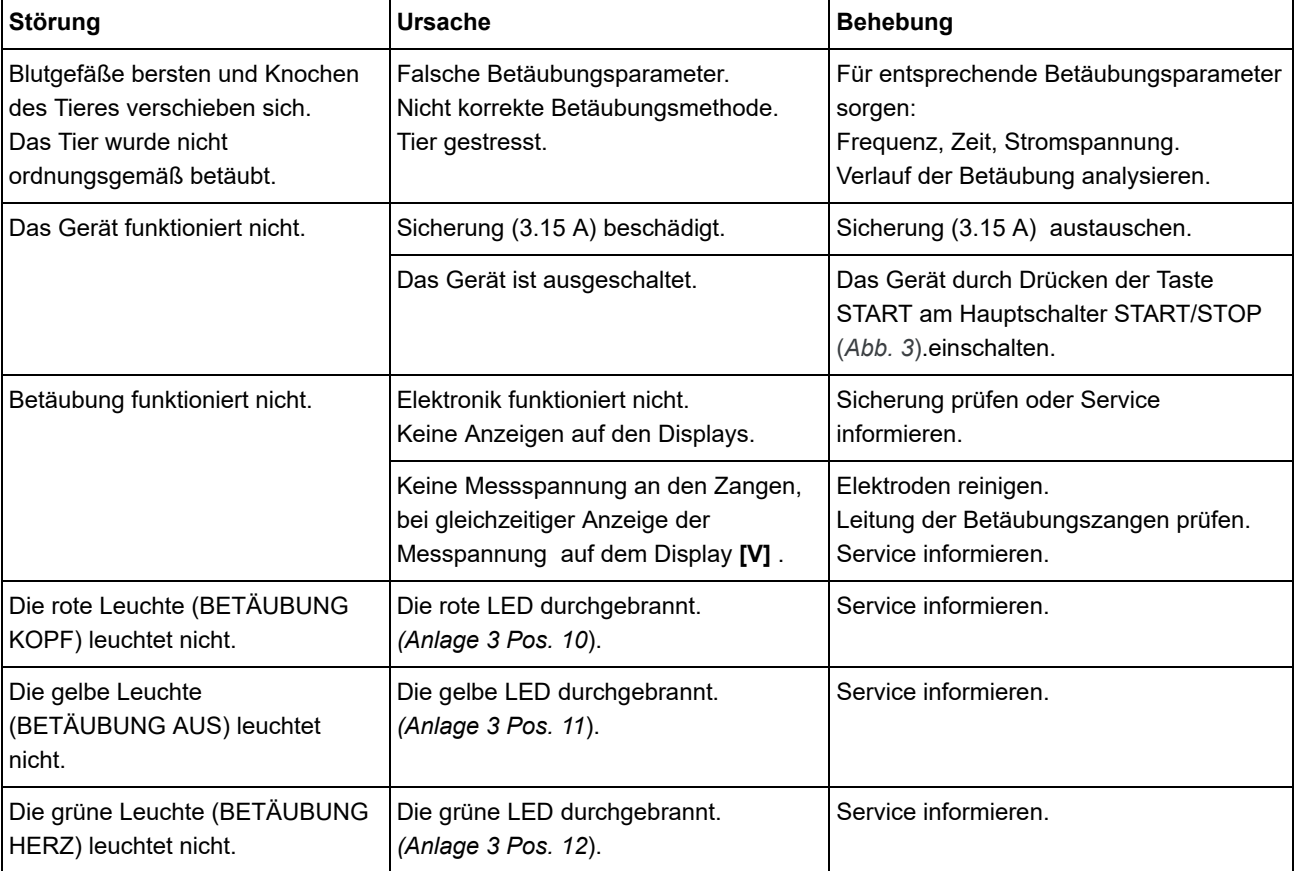

Mögliche Störungen und deren Behebung:

*Tab. 7 Mögliche Störungen und deren Behebung.* 

#### **AN DEN NUTZER**

**Lesen Sie sorgfältig die Garantie und beachten Sie ihre Bedingungen sowie die allgemeinen Regeln aus der Bedienungsanleitung des Betäubungsgerätes.**

**Bei eigenmächtiger Durchführung von Reparaturen und Inspektionen haftet der Hersteller nicht für den technischen Zustand des Gerätes und der Zangen sowie ihre ordnungsgemäße Funktion.**

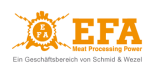

**Das Gerät unterliegt den Recycling-Regelungen zu Elektro- und Elektronik-Altgeräten (getrennte Sammlung).**

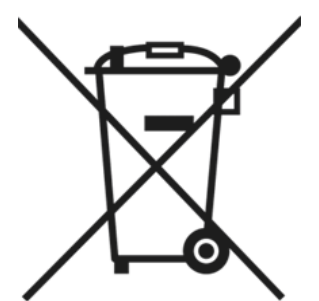

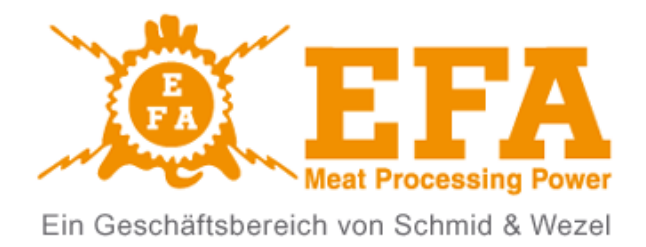

# **EFA Schmid & Wezel GmbH**

Maybachstraße 2 75433 Maulbron[n](http://www.efa-germany.com/) [www.efa-germany.com](http://www.efa-germany.com/)

**Telefon** +49(0)7043-102-0 **Telefax** +49(0)7043-102-78 [efa-verkauf@efa-germany.de](mailto:efa-verkauf@efa-germany.de)